Power Systems

# *Capacity on Demand*

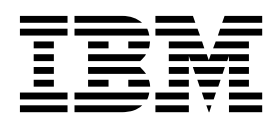

Power Systems

# *Capacity on Demand*

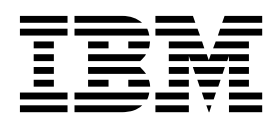

**Important**

Avant d'utiliser le présent document et le produit associé, prenez connaissance des informations générales figurant dans la section [«Remarques», à la page 47.](#page-54-0)

La présente édition s'applique à IBM Hardware Management Console version 8 édition 8.6.0 niveau de maintenance 0, ainsi qu'à toutes les versions et modifications ultérieures sauf mention contraire dans de nouvelles éditions. LE PRESENT DOCUMENT EST LIVRE EN L'ETAT SANS AUCUNE GARANTIE EXPLICITE OU IMPLICITE. IBM DECLINE NOTAMMENT TOUTE RESPONSABILITE RELATIVE A CES INFORMATIONS EN CAS DE CONTREFACON AINSI QU'EN CAS DE DEFAUT D'APTITUDE A L'EXECUTION D'UN TRAVAIL DONNE. Ce document est mis à jour périodiquement. Chaque nouvelle édition inclut les mises à jour. Les informations qui y sont fournies sont susceptibles d'être modifiées avant que les produits décrits ne deviennent eux-mêmes disponibles. En outre, il peut contenir des informations ou des références concernant certains produits, logiciels ou services non annoncés dans ce pays. Cela ne signifie cependant pas qu'ils y seront annoncés. Pour plus de détails, pour toute demande d'ordre technique, ou pour obtenir des exemplaires de documents IBM, référez-vous aux documents d'annonce disponibles dans votre pays, ou adressez-vous à votre partenaire commercial.

Vous pouvez également consulter les serveurs Internet suivants :

- v [http://www.fr.ibm.com \(serveur IBM en France\)](http://www.fr.ibm.com)
- v [http://www.ibm.com/ca/fr \(serveur IBM au Canada\)](http://www.ibm.com/ca/fr)
- v [http://www.ibm.com \(serveur IBM aux Etats-Unis\)](http://www.ibm.com)

*Compagnie IBM France Direction Qualité 17, avenue de l'Europe 92275 Bois-Colombes Cedex*

© Copyright IBM France 2017. Tous droits réservés.

**© Copyright IBM Corporation 2014, 2017.**

# **Table des matières**

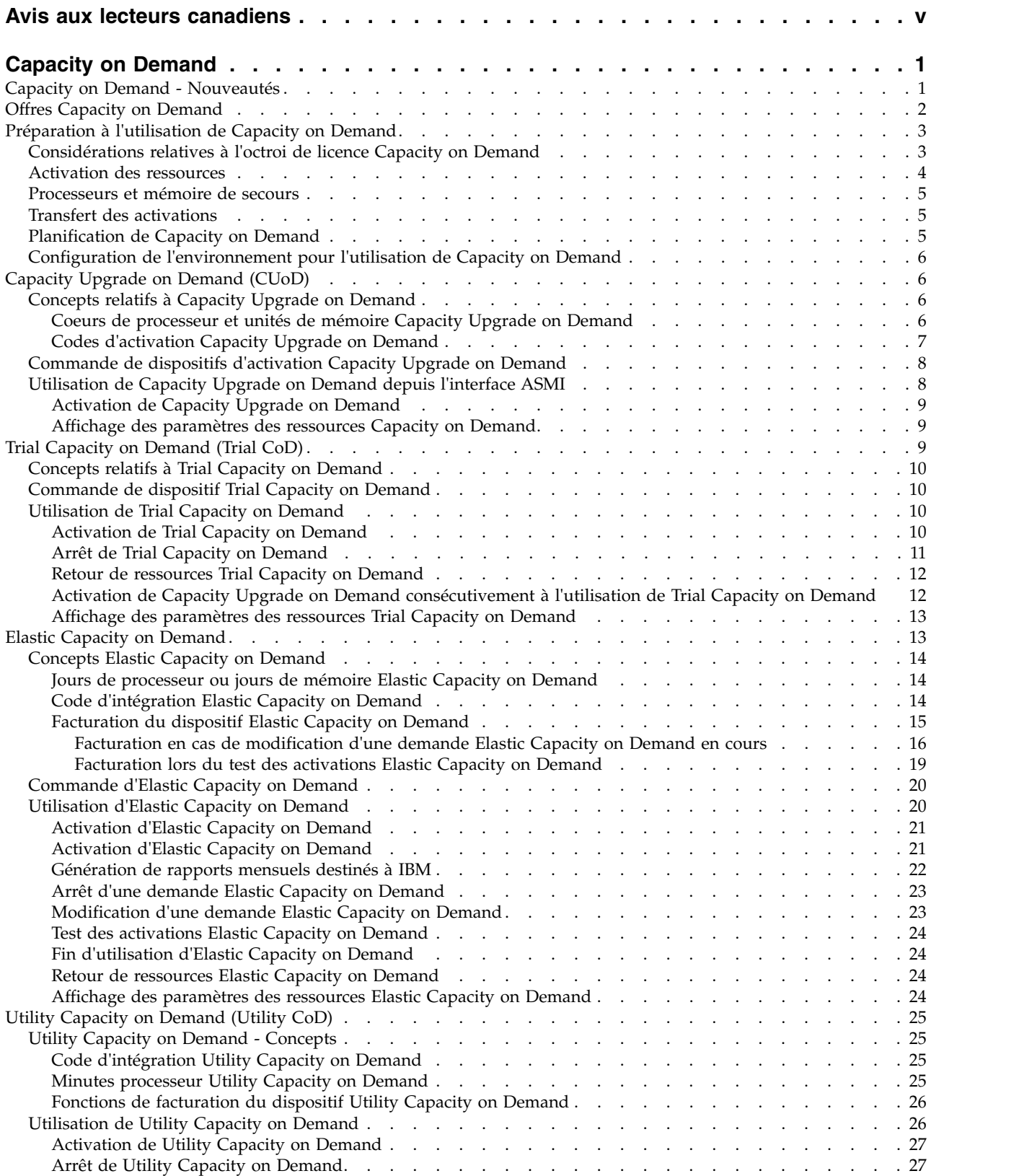

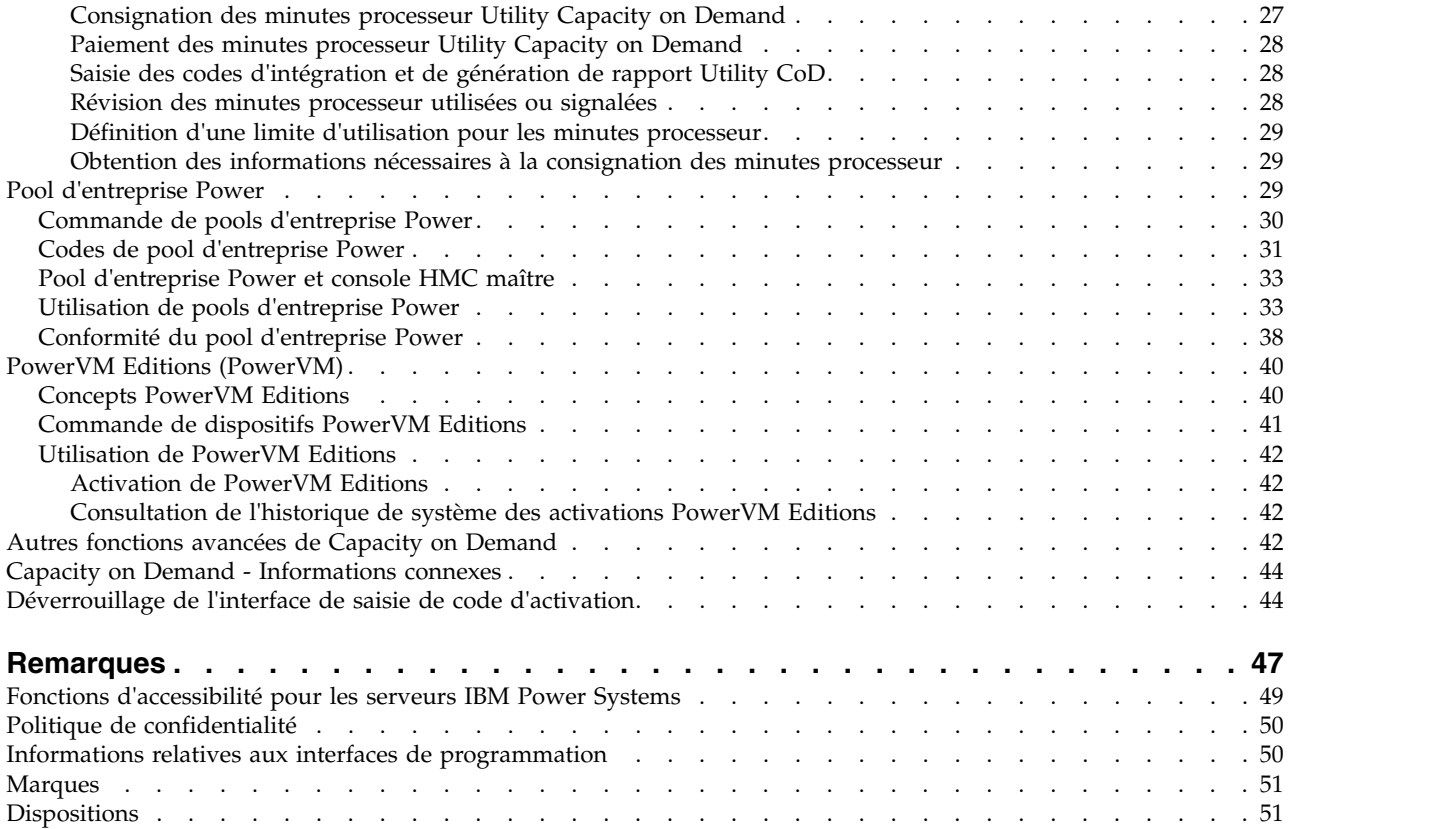

# <span id="page-6-0"></span>**Avis aux lecteurs canadiens**

Le présent document a été traduit en France. Voici les principales différences et particularités dont vous devez tenir compte.

## **Illustrations**

Les illustrations sont fournies à titre d'exemple. Certaines peuvent contenir des données propres à la France.

# **Terminologie**

La terminologie des titres IBM peut différer d'un pays à l'autre. Reportez-vous au tableau ci-dessous, au besoin.

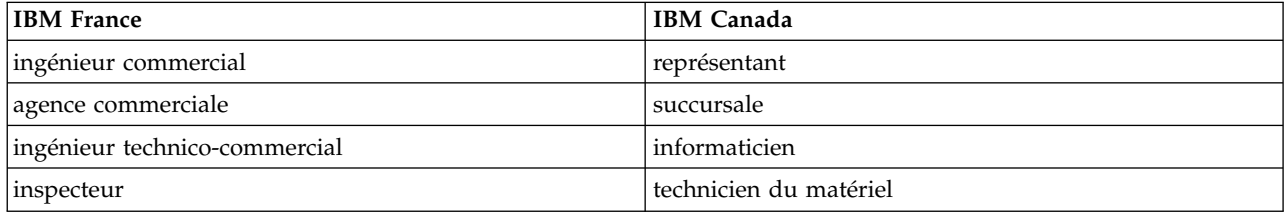

# **Claviers**

Les lettres sont disposées différemment : le clavier français est de type AZERTY, et le clavier français-canadien de type QWERTY.

## **OS/2 et Windows - Paramètres canadiens**

Au Canada, on utilise :

- v les pages de codes 850 (multilingue) et 863 (français-canadien),
- le code pays 002,
- le code clavier CF.

## **Nomenclature**

Les touches présentées dans le tableau d'équivalence suivant sont libellées différemment selon qu'il s'agit du clavier de la France, du clavier du Canada ou du clavier des États-Unis. Reportez-vous à ce tableau pour faire correspondre les touches françaises figurant dans le présent document aux touches de votre clavier.

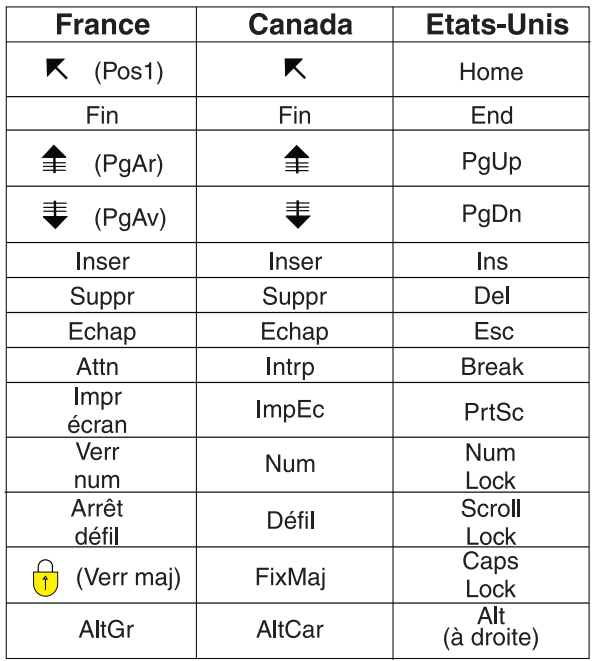

## **Brevets**

Il est possible qu'IBM détienne des brevets ou qu'elle ait déposé des demandes de brevets portant sur certains sujets abordés dans ce document. Le fait qu'IBM vous fournisse le présent document ne signifie pas qu'elle vous accorde un permis d'utilisation de ces brevets. Vous pouvez envoyer, par écrit, vos demandes de renseignements relatives aux permis d'utilisation au directeur général des relations commerciales d'IBM, 3600 Steeles Avenue East, Markham, Ontario, L3R 9Z7.

# **Assistance téléphonique**

Si vous avez besoin d'assistance ou si vous voulez commander du matériel, des logiciels et des publications IBM, contactez IBM direct au 1 800 465-1234.

# <span id="page-8-0"></span>**Capacity on Demand**

Les offres Capacity on Demand (CoD) permettent d'activer dynamiquement une ou plusieurs ressources sur un serveur en fonction de pics d'activité. Vous pouvez activer de manière temporaire ou permanente des unités de mémoire ou des coeurs de processeur inactifs déjà installés sur votre serveur.

Les offres CoD sont disponibles pour une sélection de serveurs IBM® . Pour des informations sur la commande, reportez-vous aux tableaux par type machine/modèle POWER8 figurant dans les sections de chaque offre CoD du présent document. Certains serveurs comportent des ressources actives et inactives. Les unités de mémoire et coeurs de processeur actifs sont des ressources utilisables sur le serveur. Les unités de mémoire et coeurs de processeur inactifs sont des ressources fournies avec votre serveur, mais qui sont utilisables uniquement si vous les activez.

Cet ensemble de rubriques comporte des informations sur l'utilisation des offres Capacity on Demand (CoD) avec la console HMC (Hardware Management Console) version 8, édition 8.2.0, niveau de maintenance 0 et ultérieurs. Cet ensemble de rubriques est également destiné aux utilisateurs gérant des systèmes basés sur le processeur POWER8.

#### **Remarque :**

Les procédures et fonctions de l'interface HMC Etendue + Aperçu technique (Pre-GA), option fournie avec la version 8.20 de la console HMC, sont identiques à celles de l'interface HMC Etendue+ qui est fournie avec la console HMC version 8.30. Seule l'interface HMC Etendue+ est mentionnée dans la documentation, mais le contenu s'applique également à l'interface HMC Etendue + Aperçu technique (Pre-GA).

# **Capacity on Demand - Nouveautés**

Prenez connaissance des nouveautés et des modifications significatives apportées à la rubrique Capacity on Demand depuis la dernière mise à jour de cet ensemble de rubriques.

## **Octobre 2016**

v Ajout d'informations supplémentaires sur la configuration requise pour les consoles HMC de gestion pour les pools d'entreprise Power.

### **Mai 2016**

- v Ajout d'informations sur la prise en charge de plusieurs consoles HMC pour les pools d'entreprise Power.
- v Ajout d'informations sur les consoles HMC maître et de gestion.
- v Retrait de références aux consoles HMC maître de sauvegarde (chaque console HMC de gestion étant désormais considérée comme une console HMC de sauvegarde).
- v Ajout d'informations sur l'ajout d'une console HMC de gestion à un pool d'entreprise Power.
- v Ajout d'informations sur le retrait d'une console HMC de gestion d'un pool d'entreprise Power.

# **Octobre 2015**

v Ajout d'informations sur la conversion de droits d'utilisation CoD permanente sur un pool d'entreprise Power.

# <span id="page-9-0"></span>**Juin 2015**

v Ajout d'informations de tâche pour les différentes interfaces HMC. Ajout d'informations sur les nouveaux codes dispositif du modèle IBM Power System E850 (8408-E8E). Remplacement des références à On/Off CoD en Elastic CoD.

# **Octobre 2014**

v Ajout d'informations sur les nouveaux codes dispositif et systèmes POWER8.

# **Offres Capacity on Demand**

Cette section présente les différences entre les offres Capacity on Demand (CoD), ainsi que les informations de base concernant chacune des ces offres.

Le tableau suivant fournit une brève description de chaque offre CoD. Consultez votre partenaire commercial IBM ou ingénieur commercial IBM afin de sélectionner l'offre CoD la mieux adaptée à votre environnement.

| Offre                                                       | Description                                                                                                    |
|-------------------------------------------------------------|----------------------------------------------------------------------------------------------------|
| «Capacity Upgrade on<br>Demand (CUoD)», à la page 6         | Vous pouvez activer définitivement des unités de mémoire et des coeurs de<br>processeur inactifs en achetant un dispositif d'activation et en entrant le code<br>d'activation ainsi obtenu. Vous pouvez procéder ainsi sans redémarrer le serveur ni<br>interrompre vos activités. |
| «Trial Capacity on Demand<br>(Trial CoD)», à la page 9      | Vous pouvez évaluer gratuitement l'utilisation d'unités de mémoire et/ou de coeurs<br>de processeur inactifs à l'aide de Trial CoD. Une fois entamée, la période d'essai est<br>valable pour 30 jours de mise sous tension.                                                        |
| «Elastic Capacity on Demand»<br>, à la page 13              | Vous pouvez activer de manière temporaire les unités de mémoire ou coeurs de<br>processeur inactifs pour un certain nombre de jours à l'aide de la console HMC.<br>Anciennement appelé On/Off CoD.                                                                                 |
| «Utility Capacity on Demand<br>(Utility CoD)», à la page 25 | Utility CoD est destiné à répondre aux pics de charge de travail de courte durée qui<br>surviennent de façon imprévisible.                                                                                                    |
|                                                             | Utility CoD fournit automatiquement et de manière temporaire une capacité en<br>processeurs au sein d'un pool de traitement partagé. L'utilisation est mesurée par<br>incréments de minute processeur et un rapport est adressé au site Web Utility CoD.                           |
| «Pool d'entreprise Power», à<br>la page 29                  | Un pool d'entreprise Power est un groupe de systèmes pouvant partager des<br>ressources processeur et des ressources mémoire de type Mobile Capacity on<br>Demand (CoD).                                                                                                    |
| «PowerVM Editions<br>(PowerVM)», à la page $40$             | PowerVM Editions (éditions PowerVM) fournit des fonctions de virtualisation<br>avancées pour des clients AIX, Linux et IBM i.                                                                                                    |
|                                                             | PowerVM Editions (éditions PowerVM) inclut les offres suivantes :                                                                                                    |
|                                                             | • Micro-Partitioning                                                                                                    |
|                                                             | • Virtual I/O Server                                                                                                    |
|                                                             | • Integrated Virtualization Manager                                                                                                    |
|                                                             | • Live Partition Mobility                                                                                                    |
|                                                             | • Possibilité d'exécuter des applications Linux x86 sous Power Systems                                                                                                    |
|                                                             | Les éditions PowerVM (Express, Standard et Enterprise) offrent différentes<br>fonctions. Pour plus d'informations sur chacune des éditions, voir «PowerVM<br>Editions (PowerVM)», à la page 40.                                                                                    |

*Tableau 1. Offres Capacity on Demand*

# <span id="page-10-0"></span>**Préparation à l'utilisation de Capacity on Demand**

Le dispositif Capacity on Demand (CoD) permet d'activer des coeurs de processeur et des unités de mémoire sur le serveur lorsque la charge de travail nécessite des ressources supplémentaires. Pour préparer votre serveur, tenez compte du mode d'octroi de licence et déterminez quand vous devez activer les ressources. Vous devez également planifier et configurer votre environnement en vue du dispositif CoD.

# **Considérations relatives à l'octroi de licence Capacity on Demand**

Lorsque vous sélectionnez des logiciels à installer sur des ressources Capacity on Demand (CoD) activées, vous devez prendre en considération le mode d'octroi de licence. Il existe de nombreuses méthodes pour l'octroi de licence, notamment par utilisateur, de niveau logiciel ou en unité de valeur par coeur de processeur.

Ci-dessous la liste des logiciels IBM Power Systems pour lesquels un octroi de licence incrémentiel est inclus dans Elastic CoD, Utility CoD ou Trial CoD. Notez qu'aucun logiciel ni autorisation de licence de base n'est livré avec CoD. Le logiciel n'a pas été installé initialement ni mis sous licence sur le serveur avant que la version temporaire de CoD fournisse l'octroi de licence incrémentiel destiné à couvrir les coeurs de processeur supplémentaires activés temporairement. Le paiement de l'utilisation temporaire de ce logiciel s'effectue via les fonctions de facturation du matériel associées à Elastic ou Utility CoD. Seul l'octroi de licence processeur incrémentiel temporaire de ces logiciels IBM est inclus.

- $\bullet$  AIX
- IBM i
- PowerVM
- PowerVC
- PowerVP
- Systems Director
- SmartCloud Entry
- VMcontrol
- PowerHA SystemMirror
- PowerSC
- Cluster Systems Management (CSM)
- General Parallel File System (GPFS)

Un octroi de licence supplémentaire pour d'autres logiciels IBM ou pour des produits non IBM sous licence sur une base par coeur n'est pas couvert pour les coeurs activés de manière temporaire.

En général, un outil, tel un gestionnaire de licences, est employé pour gérer les licences. Le gestionnaire de licences détecte l'utilisation du logiciel, la compare aux droits d'utilisation et prend les dispositions nécessaires en fonction des résultats. Un gestionnaire de licences peut être fourni par IBM ou peut être mis à disposition par le fournisseur de logiciel.

Le tableau suivant répertorie les considérations relatives à l'octroi de licence du logiciel Capacity on Demand.

| Type de licence <sup>1</sup>                                          | Type de logiciel                                                                              | Capacity Upgrade on Demand<br>(activations permanentes)                                                                                                    | Elastic, Utility et Trial CoD<br>(activations temporaires)                                                                                                    |
|-----------------------------------------------------------------------|-----------------------------------------------------------------------------------------------|----------------------------------------------------------------------------------------------------|----------------------------------------------------------------------------------------------------|
| Octroi de licence<br>par utilisateur                                  | Middleware IBM et non-IBM<br>$\bullet$<br>Logiciel d'éditeur<br>٠<br>indépendant de logiciels | Aucun coût : les droits de<br>l'utilisateur ne changent pas<br>lorsque les coeurs de<br>processeur inactifs sont activés<br>de manière définitive.                    | Aucun coût : les droits de<br>l'utilisateur ne changent pas<br>lorsque les coeurs de<br>processeur inactifs sont activés<br>temporairement.                                                                                                    |
| Octroi de licence<br>de niveau logiciel                               | • Middleware IBM et non-IBM<br>• Logiciel d'éditeur<br>indépendant de logiciels               | Aucun coût : les droits au<br>niveau du logiciel ne changent<br>pas lorsque les coeurs de<br>processeur inactifs sont activés<br>de manière définitive.               | Aucun coût : les droits au<br>niveau du logiciel ne changent<br>pas lorsque les coeurs de<br>processeur inactifs sont activés<br>temporairement.                                                                                                    |
| Octroi de licence<br>en unité de<br>valeur par coeur<br>de processeur | IBM i, AIX, Linux                                                                             | Facturation par activation : des<br>droits doivent être achetés<br>pour chaque processeur activé<br>en permanence affecté à une<br>partition qui utilise le logiciel. | Aucun coût : les droits par<br>processeur ne changent pas<br>lorsque les coeurs de<br>processeur inactifs sont activés<br>temporairement.<br>Remarque : Cette règle peut<br>s'appliquer ou non à Linux.<br>Contactez votre distributeur<br>Linux pour en savoir plus. |
| Octroi de licence<br>en unité de<br>valeur par coeur<br>de processeur | Middleware IBM                                                                                | Facturation par activation : des<br>droits doivent être achetés<br>pour chaque processeur activé<br>en permanence affecté à une<br>partition qui utilise le logiciel. | Facturation en fonction de<br>l'utilisation quotidienne : des<br>droits d'utilisation à la journée<br>doivent être achetés chaque<br>fois que des coeurs de<br>processeur inactifs sont activés<br>temporairement.                                                    |

<span id="page-11-0"></span>*Tableau 2. Considérations relatives à l'octroi de licence du logiciel Capacity on Demand*

**Activation des ressources**

contrat de licence associé à votre produit.

Le dispositif Capacity on Demand (CoD) permet d'activer des coeurs de processeur et des unités de mémoire sur le serveur lorsque la charge de travail nécessite des ressources supplémentaires. Pour déterminer à quel moment activer des coeurs de processeur ou des unités de mémoire supplémentaires et calculer la quantité de nouvelles ressources nécessaires, surveillez les tendances d'utilisation de l'UC et de la mémoire sur votre système à l'aide d'un outil de performance. Il existe plusieurs outils de performance permettant de générer des rapports sur les informations d'utilisation de l'UC.

Pour identifier les tendances au niveau de votre utilisation des ressources, cliquez sur les liens suivants :

- [Performance Management for IBM i](http://www-01.ibm.com/support/docview.wss?uid=pub1sg24780800)
- [Performance Management for Power Systems](http://www-03.ibm.com/systems/power/support/perfmgmt/index.html)
- [IBM Performance Management for Power Systems](http://www-03.ibm.com/systems/power/support/pm/)

Lors du calcul de l'utilisation moyenne de tous les coeurs de processeur disponibles, les fonctions système générant des rapports sur l'utilisation de l'UC n'incluent pas les coeurs de processeur inactifs dans la capacité totale de l'UC. Les coeurs de processeur inactifs ne sont pas considérés comme éléments actifs dans les différentes fonctions système générant des rapports sur les pourcentages d'utilisation de l'UC. Le pourcentage de capacité de l'UC utilisée est une mesure calculée en fonction du temps d'activité du processeur au cours d'un certain laps de temps. Cette capacité est généralement fournie sous la forme d'un pourcentage, 100 % indiquant que le processeur a été occupé pendant toute la période écoulée. Dans <span id="page-12-0"></span>le cas de plusieurs coeurs de processeur, le temps UC doit être ajusté pour représenter l'utilisation moyenne de tous les coeurs de processeur, afin que l'utilisation soit toujours indiquée sous forme du pourcentage de la capacité totale disponible.

# **Processeurs et mémoire de secours**

Le *processeur de secours* dynamique est un dispositif qui permet à des coeurs de processeur inactifs de fonctionner comme des unités de secours dynamiques dans des environnements où Capacity on Demand (CoD) est installé. Le principe de *mémoire de secours* entre en jeu lorsque le système active automatiquement de la mémoire inactive afin de remplacer temporairement de la mémoire défaillante jusqu'à ce qu'une procédure de maintenance puisse être effectuée.

L'utilisation de processeurs de secours réduit l'impact sur les performances du serveur des défaillances au niveau des processeurs. Un processeur inactif est activé lorsqu'un processeur défaillant atteint un seuil d'erreur prédéterminé, ce qui préserve les performances et augmente la disponibilité du système. L'utilisation de processeurs de secours s'exécute de manière dynamique et automatique si le partitionnement logique dynamique (DLPAR) est utilisé et que le processeur défaillant est détecté avant l'incident. S'il n'est pas détecté avant l'incident ou si le partitionnement logique dynamique n'est pas utilisé, un réamorçage du système ou de la partition active un processeur de remplacement parmi les unités de secours inactives. Vous pouvez alors rétablir les niveaux de performance requis sans attendre l'arrivée sur site de composants de rechange. L'utilisation de coeurs de processeur de secours dynamique ne nécessite pas l'achat d'un code d'activation. Il suffit que le système dispose de processeurs CUoD inactifs disponibles.

L'utilisation d'unités de mémoire de secours a lieu uniquement si une portion de mémoire Capacity on Demand (CoD) inactive est présente sur un système et si un dispositif mémoire entier devient inutilisable. Lors d'une procédure de chargement initial (IPL), les composants mémoire défaillants sont mis hors d'utilisation et la mémoire CoD inactive est activée à la place, sans intervention.

# **Transfert des activations**

Vous pouvez déplacer certaines parties (coeurs de processeur ou mémoire) entre systèmes compatibles en vue d'équilibrer la capacité.

Le déplacement de la ressource nécessite parfois le déplacement du composant physique et le transfert de l'activation Capacity on Demand (CoD). Dans ce cas, il est nécessaire de désactiver la capacité sur le serveur source lors du transfert de l'activation du processeur ou de la mémoire.

Cela est peu courant, mais s'il est nécessaire de transférer des activations, contactez l'administrateur Capacity on Demand à l'adresse suivante :

v Power Systems : pcod@us.ibm.com

# **Planification de Capacity on Demand**

La planification de la capacité pour des serveurs dotés d'unités de mémoire et de coeurs de processeur inactifs utilise essentiellement les mêmes ressources et procédures que pour dimensionner d'autres serveurs. L'ensemble des outils, ressources et offres disponibles pour déterminer la capacité requise d'un serveur prend en charge les serveurs dotés d'unités de mémoire et de coeurs de processeur inactifs.

Si vous souhaitez des informations tarifaires générales et si vous souhaitez connaître le prix d'une activation Capacity on Demand (CoD) spécifique, contactez votre partenaire commercial IBM ou votre ingénieur commercial IBM.

Pour obtenir de l'aide sur la planification de la capacité, consultez les ressources suivantes :

• [IBM Benchmark Center](http://www-03.ibm.com/systems/services/benchmarkcenter/index.html)

Utilisez ce site Web pour vous aider à étalonner les performances de vos environnements d'applications.

<span id="page-13-0"></span>• [Systems solution center, Bangalore](http://www-03.ibm.com/systems/services/briefingcenter/bangalore/index.html)

Systems solution center, Bangalore vous aide à déterminer la solution adéquate pour gérer vos activités et vous permet d'entrer en contact avec des développeurs de solutions. Connectez-vous aux options de la solution IBM eServer qui répondent à vos besoins grâce à un large éventail de solutions et de technologies : outils d'aide à la décision, gestion de la relation client (CRM), logiciels d'entreprise.

• [IBM Systems Workload Estimator](http://www.ibm.com/eserver/iseries/support/estimator)

IBM Systems Workload Estimator vous aide à prévoir, pour une charge de travail donnée, un éventuel processeur de modèle serveur, des dispositifs interactifs, la mémoire et l'espace de stockage à acquérir.

# **Configuration de l'environnement pour l'utilisation de Capacity on Demand**

Avant de commander des dispositifs d'activation, préparez votre environnement pour l'intégration de capacité supplémentaire afin que le serveur tire pleinement parti des unités de mémoire ou des coeurs de processeur activés.

Pour configurer votre environnement pour Capacity on Demand (CoD), procédez comme suit.

- Préparez des partitions logiques.
- v Effectuez un conditionnement des entrées-sorties.
- Mettez à niveau les disques.

Les coeurs de processeur nouvellement activés peuvent être utilisés immédiatement par les partitions logiques non bridées. Vous pouvez affecter ces coeurs de processeur à une ou plusieurs partitions logiques, sauf s'il s'agit de coeurs de processeur activés via le dispositif Utility CoD. Dans ce cas particulier, les coeurs de processeur sont affectés à un pool de traitement partagé par défaut avant d'être utilisés depuis ce pool. Vous devez les affecter à une ou plusieurs partitions logiques avant de pouvoir les utiliser. Vous devez également affecter la mémoire nouvellement activée à une ou plusieurs partitions logiques.

# **Capacity Upgrade on Demand (CUoD)**

Le dispositif Capacity Upgrade on Demand permet d'activer définitivement un ou plusieurs coeurs de processeur inactifs ou une ou plusieurs unités de mémoire inactives sans devoir redémarrer votre serveur ni interrompre vos activités.

# **Concepts relatifs à Capacity Upgrade on Demand**

Capacity Upgrade on Demand (CUoD) permet d'activer des coeurs de processeur et des unités de mémoire supplémentaires sur des serveurs via l'acquisition d'un dispositif d'activation permanente de processeurs ou d'unités de mémoire. Ce dispositif augmente la capacité du serveur pour de nouvelles charges de travail et permet ainsi au serveur de s'adapter à des exigences de performances imprévues.

Avant de continuer, assurez-vous d'avoir préparé votre serveur. Pour plus d'informations, voir [«Préparation à l'utilisation de Capacity on Demand», à la page 3.](#page-10-0)

Une planification appropriée vous permettra de déterminer avec exactitude à quel moment activer CUoD en fonction de vos charges de travail actuelle et future. Sans planification et préparation appropriées, vous risquez de ne pas obtenir le potentiel maximal disponible via CUoD.

## **Coeurs de processeur et unités de mémoire Capacity Upgrade on Demand**

Cette section répertorie le nombre d'unités de mémoire et de coeurs de processeur actifs et inactifs pour chaque modèle de serveur.

Vos systèmes gérés incluent un certain nombre de coeurs de processeur et d'unités de mémoire actifs. Ils peuvent également comporter un certain nombre d'unités de mémoire et de coeurs de processeur inactifs. <span id="page-14-0"></span>Les unités de mémoire et coeurs de processeur *actifs* sont déjà utilisables sur le serveur lorsque celui-ci est livré. Les unités de mémoire et coeurs de processeurs *inactifs* sont des ressources fournies avec le serveur, mais qui sont utilisables uniquement si vous les activez. Coeurs de processeur et unités de mémoire inactifs peuvent être activés définitivement en achetant un dispositif d'activation et en entrant le code d'activation ainsi obtenu. Pour plus d'informations sur la commande, voir [«Commande de dispositifs](#page-15-0) [d'activation Capacity Upgrade on Demand», à la page 8.](#page-15-0)

Le code d'activation est propre à votre serveur. Il est mis à disposition sur le site Web suivant [IBM](http://www-912.ibm.com/pod/pod) [Capacity on Demand: Activation code.](http://www-912.ibm.com/pod/pod)

Le traitement de la commande et la mise à disposition du code d'activation prennent quelques jours.

Les tableaux ci-après fournissent les nombres d'unités de mémoire et de coeurs de processeur actifs et inactifs disponibles pour chaque modèle de serveur.

| Type et<br>modèle de<br>machine | Dispositif-<br>processeur $n$<br>coeur | Dispositif-processeurs           | Référence d'activation de coeur de<br>processeur CU <sub>0</sub> D (payant/gratuit) |
|---------------------------------|----------------------------------------|----------------------------------|-------------------------------------------------------------------------------------|
| 9119-MME                        | 0/32                                   | EPBA (carte processeur 4,00 GHz) | <b>EPBI</b>                                                                         |
| 19119-MME                       | 0/40                                   | EPBC (carte processeur 4,21 GHz) | EPBL                                                                                |
| 19119-MHE                       | 0/32                                   | EPBB (carte processeur 4,46 GHz) | <b>EPBK</b>                                                                         |
| 8408-E8E                        | 0/8                                    | EPV2 (carte processeur 3,72 GHz) | EPV <sub>2</sub>                                                                    |
| 8408-E8E                        | 0/10                                   | EPV6 (carte processeur 3,35 GHz) | EPV <sub>6</sub>                                                                    |
| 8408-E8E                        | 0/12                                   | EPV4 (carte processeur 3,02 GHz) | EPV4                                                                                |

*Tableau 3. Power Systems Capacity Upgrade on Demand - Dispositifs de processeur et d'activation de processeur*

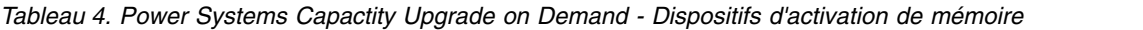

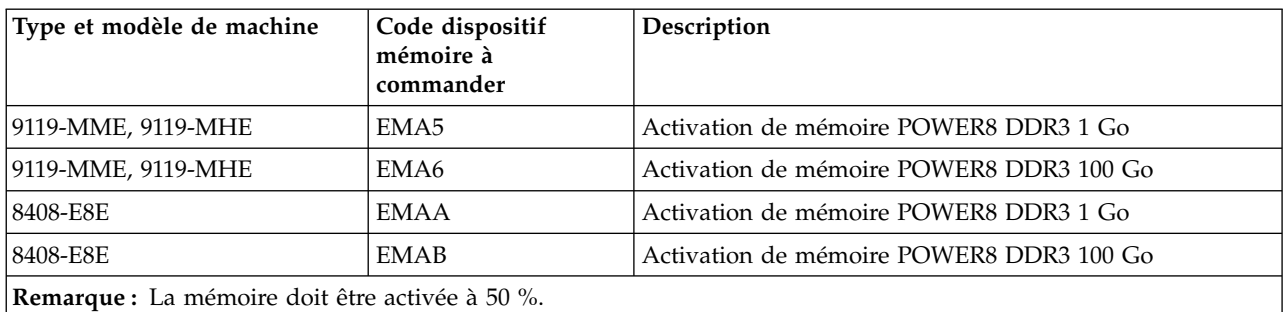

## **Codes d'activation Capacity Upgrade on Demand**

Si vous choisissez d'activer définitivement tout ou partie de vos ressources, vous devez commander et acquérir un ou plusieurs dispositifs d'activation. Lorsque vous commandez des dispositifs d'activation, vous recevez un ou plusieurs codes d'activation destinés à activer des ressources sur le serveur.

Une fois la commande effectuée, les informations correspondantes sont combinées aux données techniques essentielles extraites de votre serveur. Ces informations génèrent un ou plusieurs codes d'activation spécifiques à votre serveur.

Les codes d'activation sont rapidement mis à disposition sur un site Web IBM, en général dans un délai d'un jour ouvré (24 heures) après réception de la commande par le système de fabrication d'IBM. Une fois les codes d'activation générés, vous pouvez y accéder en indiquant le type et le numéro de série du système sur le site Web Capacity on Demand (CoD) suivant : [http://www-912.ibm.com/pod/pod.](http://www-912.ibm.com/pod/pod)

<span id="page-15-0"></span>Pour commander des dispositifs d'activation et recevoir des codes d'activation, voir «Commande de dispositifs d'activation Capacity Upgrade on Demand».

# **Commande de dispositifs d'activation Capacity Upgrade on Demand**

Vous pouvez commander des dispositifs d'activation pour un nouveau serveur, une mise à niveau de modèle de serveur ou un serveur installé. Une fois la commande passée, vous recevrez un code qui active des unités de mémoire et des coeurs de processeur inactifs.

Pour un nouveau serveur ou un modèle de serveur mis à niveau, vous pouvez commander un ou plusieurs dispositifs d'activation de coeurs de processeur ou d'unités de mémoire. Vous obtenez alors un ou plusieurs codes d'activation. Dans ce cas, les codes d'activation de processeur sont entrés avant la livraison du serveur.

Lorsque vous commandez des dispositifs d'activation Capacity Upgrade on Demand (CUoD) pour un serveur installé, vous devez déterminer si vous souhaitez activer définitivement tout ou partie des unités de mémoire et coeurs de processeur inactifs. Vous devez commander un ou plusieurs dispositifs d'activation, puis utiliser le ou les codes d'activation obtenus pour activer vos unités de mémoire et coeurs de processeur inactifs.

#### **Remarques :**

- v Le traitement d'une commande et la mise à disposition de codes d'activation peut prendre plusieurs jours. Vous pouvez activer gratuitement une période d'essai Trial Capacity on Demand de 30 jours non renouvelable pour faire face à la charge de travail en attendant le traitement de votre commande d'activation définitive de capacité supplémentaire. Pour plus d'informations, voir [«Commande de](#page-17-0) [dispositif Trial Capacity on Demand», à la page 10.](#page-17-0)
- v Une commande de dispositifs d'activation sera traitée plus rapidement si vous n'ajoutez pas de dispositifs divers à la commande.

Pour commander un ou plusieurs dispositifs d'activation CUoD, procédez comme suit.

- 1. Déterminez la quantité d'unités de mémoire ou de coeurs de processeur inactifs à activer. Pour plus d'informations, voir [«Coeurs de processeur et unités de mémoire Capacity Upgrade on Demand», à la](#page-13-0) [page 6.](#page-13-0)
- 2. Contactez votre Partenaire Commercial IBM ou votre Ingénieur Commercial IBM pour passer commande d'un ou de plusieurs dispositifs d'activation.

Après avoir commandé, voir [«Activation de Capacity Upgrade on Demand», à la page 9](#page-16-0) pour activer les ressources inactives de façon permanente.

### **Concepts associés**:

[«Trial Capacity on Demand \(Trial CoD\)», à la page 9](#page-16-0)

Trial Capacity on Demand fournit une capacité temporaire gratuite pour vous permettre de tester une nouvelle fonction sur votre serveur.

# **Utilisation de Capacity Upgrade on Demand depuis l'interface ASMI**

Vous pouvez utiliser la console HMC (Hardware Management Console) ou l'interface ASMI (Advanced System Management Interface) pour gérer Capacity Upgrade on Demand (CUoD).

La plupart des tâches Capacity on Demand (CoD) effectuées sur la console HMC nécessitent le rôle d'administrateur central HMC.

Si vous n'utilisez pas la console HMC, vous pouvez utiliser l'interface ASMI.

Pour plus d'informations sur l'utilisation des fonctionnalités à la demande à partir de l'interface ASMI, voir [Fonctionnalités à la demande.](http://publib.boulder.ibm.com/infocenter/powersys/v3r1m5/topic/p7hby/ondemandutil.htm)

# <span id="page-16-0"></span>**Activation de Capacity Upgrade on Demand**

Lorsque vous faites l'acquisition d'un ou de plusieurs dispositifs d'activation, vous recevez des codes d'activation permettant d'activer définitivement vos unités de mémoire ou coeurs de processeur inactifs.

Pour activer en permanence les ressources inactives en récupérant et en saisissant votre code d'activation :

- 1. Récupérez le code d'activation en accédant à l'adresse suivante : [Capacity on Demand: Activation](http://www-912.ibm.com/pod/pod) [code.](http://www-912.ibm.com/pod/pod)
- 2. Entrez le type de système et le numéro de série de votre serveur.
- 3. Enregistrez le code d'activation affiché sur le site Web.
- 4. Pour entrer votre code d'activation sur le serveur via la console HMC (Hardware Management Console), sélectionnez l'une des options de navigation suivantes en fonction du type d'interface de la console HMC :
	- v Si vous utilisez une interface HMC Classique ou Etendue, utilisez la tâche HMC **Capacity On Demand > Saisie du code CoD**.
	- v Si vous utilisez une interface HMC Etendue+, utilisez la tâche **Capacity on Demand > Fonctions CoD > Saisie du code CoD**.

Les coeurs de processeur nouvellement activés sont à présent utilisables par des partitions logiques non bridées. En l'absence de partitions non bridées, vous devez affecter ces coeurs de processeur à une ou plusieurs partitions logiques pour pouvoir les utiliser. Pour être utilisable, toute mémoire nouvellement activée doit également être affectée à une ou plusieurs partitions logiques.

Vous pouvez affecter dynamiquement les coeurs de processeur ou la mémoire nouvellement activés à la partition par défaut. Si le serveur utilise la configuration par défaut définie en usine, il peut également utiliser les coeurs de processeur ou la mémoire qui viennent d'être activés immédiatement après avoir redémarré le système d'exploitation.

Vous pouvez à présent utiliser les nouvelles ressources.

### **Affichage des paramètres des ressources Capacity on Demand**

La console HMC permet de visualiser les paramètres Capacity on Demand (CoD).

Ces paramètres permettent de consulter le nombre d'unités de mémoire ou de coeurs de processeur dont vous disposez, le nombre d'unités de mémoire ou de coeurs de processeur actifs, ainsi que le nombre de coeurs de processeur ou d'unités de mémoire disponibles pour activation à l'aide de CoD. Vous pouvez également afficher des informations sur les coeurs de processeur et unités de mémoire Elastic CoD, sur les coeurs de processeur et unités de mémoire Trial CoD, sur les coeurs de processeur Utility CoD et sur les coeurs de processeur et unités de mémoire Mobile CoD.

Pour afficher les paramètres de capacité des coeurs de processeur ou de la mémoire via la console HMC (Hardware Management Console), sélectionnez l'une des options de navigation suivantes en fonction du type d'interface de la console HMC :

- v Si vous utilisez l'interface HMC classique ou étendue, utilisez la tâche HMC **Capacity On Demand** > **Processeur** ou **Mémoire** > **Affichage des paramètres de capacité**.
- v Si vous utilisez l'interface HMC étendue+, utilisez la tâche **Capacity on Demand > Fonctions CoD > Affichage des paramètres de processeur** ou **Affichage des paramètres de mémoire**.

# **Trial Capacity on Demand (Trial CoD)**

Trial Capacity on Demand fournit une capacité temporaire gratuite pour vous permettre de tester une nouvelle fonction sur votre serveur.

**Concepts associés**:

<span id="page-17-0"></span>[«Commande de dispositifs d'activation Capacity Upgrade on Demand», à la page 8](#page-15-0) Vous pouvez commander des dispositifs d'activation pour un nouveau serveur, une mise à niveau de modèle de serveur ou un serveur installé. Une fois la commande passée, vous recevrez un code qui active des unités de mémoire et des coeurs de processeur inactifs.

# **Concepts relatifs à Trial Capacity on Demand**

Vous pouvez évaluer gratuitement l'utilisation d'unités de mémoire et/ou de coeurs de processeur inactifs à l'aide de Trial Capacity on Demand (CoD).

Une fois la période d'essai CoD entamée, elle est valable pour 30 jours de mise sous tension. La période d'essai s'écoule donc uniquement lorsque le serveur est sous tension.

Si une action de votre part est requise à l'issue de la mise en oeuvre de cette offre CoD, un message s'affiche sur le bureau de la console HMC.

Vous pouvez utiliser la console HMC pour interrompre une période d'essai en cours (Trial CoD) pour des coeurs de processeur ou des unités de mémoire avant l'expiration automatique de la période d'essai. Toutefois, si vous choisissez d'interrompre l'essai, vous ne pourrez pas le reprendre et les jours d'essai restants seront perdus.

# **Commande de dispositif Trial Capacity on Demand**

Si vous devez tester de nouvelles fonctions ou évaluer des coeurs de processeur inactifs, de la mémoire, ou des coeurs de processeur et de la mémoire, commandez Trial Capacity on Demand (Trial CoD).

Une console HMC est nécessaire pour l'utilisation du dispositif Trial Capacity on Demand.

Pour commander Trial CoD, procédez comme suit.

- 1. Accédez au site [Trial Capacity on Demand.](https://www-912.ibm.com/tcod_reg.nsf/TrialCod?OpenForm)
- 2. Sélectionnez une demande en fonction de votre situation.

Avant d'utiliser Trial CoD, vous devez l'activer. Pour activer les coeurs de processeur ou la mémoire inactifs, voir «Activation de Trial Capacity on Demand».

# **Utilisation de Trial Capacity on Demand**

Vous devez utiliser la console HMC (Hardware Management Console) pour gérer vos activations Trial Capacity on Demand (CoD).

La plupart des tâches Capacity on Demand (CoD) effectuées sur la console HMC nécessitent le rôle d'administrateur central HMC.

## **Activation de Trial Capacity on Demand**

Vous pouvez activer vos unités de mémoire ou coeurs de processeur inactifs pour une période d'essai en vous procurant et en saisissant le code Trial correspondant.

Pour activer Trial Capacity on Demand (Trial CoD), procédez comme suit.

- 1. Récupérez le code d'activation en accédant à l'adresse Web suivante : [http://www-912.ibm.com/pod/](http://www-912.ibm.com/pod/pod) [pod.](http://www-912.ibm.com/pod/pod)
- 2. Pour entrer votre code d'activation sur le serveur via la console HMC (Hardware Management Console), sélectionnez l'une des options de navigation suivantes en fonction du type d'interface de la console HMC :
	- v Si vous utilisez une interface HMC Classique ou Etendue, utilisez la tâche HMC **Capacity On Demand > Saisie du code CoD**.

<span id="page-18-0"></span>v Si vous utilisez une interface HMC Etendue+, utilisez la tâche **Capacity on Demand > Fonctions CoD > Saisie du code CoD**.

Les coeurs de processeur nouvellement activés sont à présent utilisables par des partitions logiques non bridées. En l'absence de partitions non bridées, vous devez affecter ces coeurs de processeur à une ou plusieurs partitions logiques pour pouvoir les utiliser. Pour être utilisable, toute mémoire nouvellement activée doit également être affectée à une ou plusieurs partitions logiques.

Vous pouvez affecter dynamiquement les coeurs de processeur ou la mémoire nouvellement activés à la partition par défaut. Si le serveur utilise la configuration par défaut définie en usine, il peut également utiliser les coeurs de processeur ou la mémoire qui viennent d'être activés immédiatement après avoir redémarré le système d'exploitation.

Avant que la période d'essai n'expire, vous devez soit saisir un code d'activation Capacity Upgrade on Demand afin d'activer de façon permanente les ressources Trial CoD, soit retourner les ressources Trial CoD. Pour plus d'informations, voir [«Activation de Capacity Upgrade on Demand», à la page 9](#page-16-0) ou [«Retour de ressources Trial Capacity on Demand», à la page 12.](#page-19-0)

## **Arrêt de Trial Capacity on Demand**

Trial Capacity on Demand (Trial CoD) s'arrête à la fin de la période d'essai et lorsque les ressources ont été récupérées par le serveur. Vous devez libérer les ressources avant la fin de la période d'essai.

Pour plus d'informations sur le retour de ressources Capacity on Demand (CoD), voir [«Retour de](#page-19-0) [ressources Trial Capacity on Demand», à la page 12.](#page-19-0) Si votre serveur est mis hors tension ou s'éteint avant que les ressources ne soient retirées de la partition logique, vous devrez probablement effectuer des actions de reprise afin de le rallumer.

Trial Capacity on Demand se termine également lorsque vous entrez un code d'activation Capacity Upgrade on Demand pour activer de façon permanente des coeurs de processeur ou de la mémoire. Pour plus d'informations sur l'activation permanente de ressources, voir [«Activation de Capacity Upgrade on](#page-16-0) [Demand», à la page 9.](#page-16-0) Pour plus d'informations sur Capacity Upgrade on Demand, voir [«Capacity](#page-13-0) [Upgrade on Demand \(CUoD\)», à la page 6.](#page-13-0)

### **Arrêt d'une période d'essai**

La console HMC permet d'interrompre une période d'essai Capacity on Demand en cours pour des coeurs de processeur ou des unités de mémoire, ce avant l'expiration automatique de la période d'essai. Cependant, si vous choisissez d'arrêter l'essai, vous ne pourrez pas le reprendre et les jours d'essai restants seront perdus.

L'administrateur Capacity on Demand peut vous attribuer des périodes d'essai Trial Capacity supplémentaires.

Pour arrêter la période Trial Capacity on Demand en cours, procédez comme suit.

- 1. Retournez les ressources d'essai. Voir [«Retour de ressources Trial Capacity on Demand», à la page 12](#page-19-0) pour plus d'informations.
- 2. Pour arrêter une activation Trial Capacity on Demand en cours via la console HMC (Hardware Management Console), sélectionnez l'une des options de navigation suivantes en fonction du type d'interface de la console HMC :
	- v Si vous utilisez l'interface HMC classique ou étendue, utilisez la tâche HMC **Capacity On Demand** > **Processeur** ou **Mémoire** > **Trial CoD** > **Arrêt**.
	- v Si vous utilisez l'interface HMC étendue+, utilisez la tâche **Capacity on Demand > Fonctions CoD > Arrêt de Trial**.

Trial Capacity on Demand est interrompu et ne pourra plus être redémarré.

#### <span id="page-19-0"></span>**Ressources Capacity on Demand non retournées**

Lorsque le serveur est mis hors tension ou s'éteint, des ressources Trial CoD, Elastic CoD ou Mobile CoD peuvent ne pas avoir été retournées. Des ressources Trial CoD non retournées existent si la période d'essai s'achève avant que les ressources Trial CoD aient été supprimées de votre partition logique. Il existe des ressources Elastic CoD non retournées si la demande Elastic CoD expire avant que les ressources Elastic CoD aient été retirées de votre partition logique. Il existe des ressources Mobile CoD non retournées lorsque vous supprimez des ressources Mobile CoD du serveur avant de les avoir supprimées de la partition logique.

Lorsqu'un serveur est mis hors tension ou s'éteint, toutes les ressources Trial CoD, Elastic CoD ou Mobile CoD non retournées sont récupérées par le serveur. De ce fait, lorsque le serveur est remis sous tension, toutes les partitions logiques qui étaient en cours d'exécution avant la mise hors tension ou la coupure d'alimentation risquent de ne pas pouvoir être redémarrées car seules les ressources sous licence peuvent être utilisées. En outre, lorsqu'une partition logique est mise sous tension, si le nombre de ressources sous licence est insuffisant pour répondre aux exigences de processeur ou de mémoire de la partition, la mise sous tension de cette dernière risque d'échouer. L'échec peut engendrer l'affichage du message HSCL03F4 sur la console HMC (ressources de traitement insuffisantes pour le paramétrage d'attribution) ou code SRC B2xx1150 ou B2xx1230.

# **Retour de ressources Trial Capacity on Demand**

Pour retourner des processeurs ou de la mémoire Trial Capacity on Demand (CoD), vous devez retirer les coeurs de processeur ou la mémoire des partitions logiques auxquelles ils sont affectés afin de les remettre à disposition du serveur.

Il n'est pas nécessaire de retirer les coeurs de processeur ou la mémoire des partitions logiques auxquelles ils étaient affectés au début de votre demande Elastic CoD ou Trial CoD. Vous pouvez en effet retirer les coeurs de processeur ou la mémoire de toute partition logique.

### **Activation de Capacity Upgrade on Demand consécutivement à l'utilisation de Trial Capacity on Demand**

Pour gérer l'activation définitive des ressources lorsque vous utilisez une activation Trial Capacity on Demand (Trial CoD), sélectionnez votre option en fonction du nombre de ressources à activer.

Description de chaque option :

v Lorsque le nombre de ressources à activer de manière définitive est égal au nombre de ressources activées par Trial CoD, ces options s'affichent pour vous permettre de convertir les activations d'essai de ressource en activations définitives de ressource lors de la saisie du code d'activation définitif sur la console HMC (Hardware Management Console) :

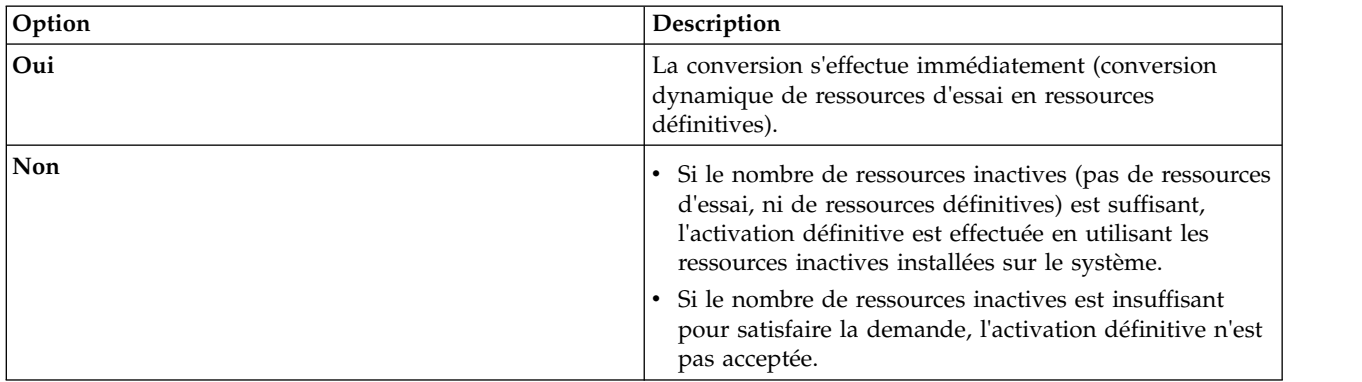

v Lorsque le nombre de ressources à activer de manière définitive est supérieur au nombre de ressources activées par Trial CoD et si le nombre de ressources inactives et de ressources d'essai est suffisant pour

<span id="page-20-0"></span>satisfaire l'activation définitive, les options suivantes s'affichent pour vous permettre de convertir les activations d'essai de ressource en activations définitives de ressource lors de la saisie du code d'activation définitive sur la console HMC :

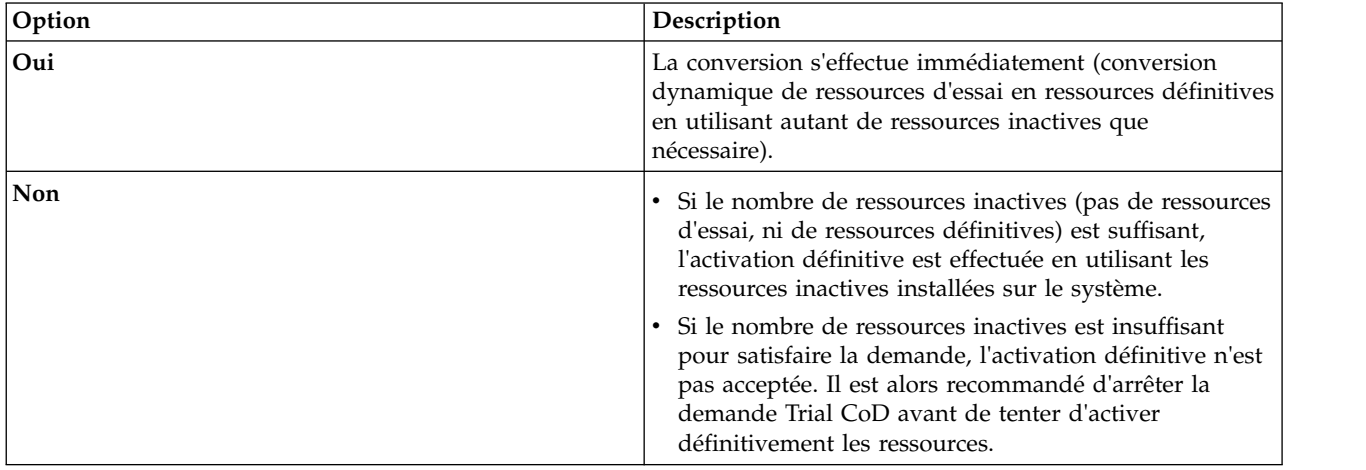

- v Lorsque le nombre de ressources à activer de manière définitive est inférieur au nombre de ressources activées par Trial CoD, les résultats obtenus varient comme suit :
	- Si le nombre de ressources inactives (pas de ressources d'essai, ni de ressources définitives) est suffisant, l'activation définitive est effectuée en utilisant les ressources inactives installées sur le système.
	- Si le nombre de ressources inactives est insuffisant pour satisfaire la demande, l'activation définitive n'est pas acceptée. Interrompez la demande Trial CoD avant de tenter d'activer définitivement les ressources.

# **Affichage des paramètres des ressources Trial Capacity on Demand**

La console HMC permet de visualiser les paramètres Trial Capacity on Demand (CoD).

Ces paramètres permettent de consulter le nombre d'unités de mémoire ou de coeurs de processeur Trial CoD dont vous disposez, et le nombre d'unités de mémoire ou de coeurs de processeur restants dans la période Trial CoD actuelle.

Pour afficher les paramètres via la console HMC (Hardware Management Console), sélectionnez l'une des options de navigation suivantes en fonction du type d'interface de la console HMC :

- v Si vous utilisez l'interface HMC classique ou étendue, utilisez la tâche HMC **Capacity On Demand** > **Processeur** ou **Mémoire** > **Trial CoD** > **Affichage des paramètres de capacité**.
- v Si vous utilisez l'interface HMC étendue+, utilisez la tâche **Capacity on Demand > Fonctions CoD > Affichage des paramètres de capacité**.

# **Elastic Capacity on Demand**

Elastic Capacity on Demand (CoD) (anciennement appelé *On/Off CoD*) permet d'activer et de désactiver provisoirement des coeurs de processeur et des unités de mémoire afin de répondre à vos pics d'activité. Lorsque vous demandez la mise à disposition provisoire de coeurs de processeur ou d'unités de mémoire pour un nombre de jours spécifique, les coeurs de processeur ou unités de mémoire requis sont disponibles immédiatement. Vous pouvez lancer ou arrêter des demandes Elastic CoD, vous serez facturé à la fin de chaque trimestre en fonction de votre utilisation.

Vous pouvez modifier le nombre de ressources et de jours d'une demande Elastic CoD en cours. Au lieu d'arrêter la demande ou d'attendre son expiration et de lancer une nouvelle demande, vous pouvez modifier le nombre de ressources et de jours de la demande en cours. Pour plus d'informations sur le fonctionnement de la facturation en cas de modification d'une demande en cours, voir [«Facturation en](#page-23-0)

<span id="page-21-0"></span>[cas de modification d'une demande Elastic Capacity on Demand en cours», à la page 16](#page-23-0) ou [«Modification](#page-30-0) [d'une demande Elastic Capacity on Demand», à la page 23.](#page-30-0)

Avant de continuer, assurez-vous d'avoir préparé votre serveur. Pour plus d'informations, voir [«Préparation à l'utilisation de Capacity on Demand», à la page 3.](#page-10-0)

# **Concepts Elastic Capacity on Demand**

Elastic Capacity on Demand (CoD) permet d'activer de manière temporaire des unités de mémoire ou des coeurs de processeur inactifs.

Vous pouvez activer les unités de mémoire ou les coeurs de processeur inactifs pour un certain nombre de jours en fonction de vos pics d'activité, et payer pour ces seuls jours d'activité.

Si une action de votre part est requise à l'issue de la mise en oeuvre de cette offre CoD, un message s'affiche sur le bureau de la console HMC.

### **Jours de processeur ou jours de mémoire Elastic Capacity on Demand**

La capacité temporaire fournie par Elastic Capacity on Demand (CoD) est activée et facturée par unités appelées jours de processeur ou jours de mémoire.

#### **Jours de processeur ou jours de mémoire demandés**

Les jours de processeur ou les jours de mémoire demandés sont équivalents au nombre d'unités de mémoire ou de coeurs de processeur activés provisoirement, multiplié par le nombre de jours indiqués dans une demande de capacité temporaire traitée par Elastic CoD. Une fois la demande de capacité temporaire effectuée sur le serveur, le serveur enregistre un jour de processeur pour chaque processeur demandé ou un jour de mémoire pour chaque unité de mémoire demandée au début de chaque période de 24 heures. Une unité de mémoire équivaut à 1 Go de mémoire.

[nombre de coeurs de processeur ou d'unités de mémoire] \* [nombre de jours demandé]

#### **Jours de processeur ou jours de mémoire non retournés**

Les jours de processeur ou les jours de mémoire non retournés sont équivalents au nombre de jours (périodes de 24 heures) d'utilisation d'unités de mémoire ou de coeurs de processeur activés provisoirement, utilisés après l'expiration de la demande de capacité temporaire, multiplié par le nombre de coeurs de processeur ou d'unités de mémoire demandés encore utilisés.

[nombre de jours d'utilisation des coeurs de processeur ou des unités de mémoire après expiration de la demande de capacité temporaire] \* [nombre d'unités de mémoire ou de coeurs de processeur encore utilisés]

**Conseil :** Les jours de mémoire ou de processeur non retournés sont facturés au début de chaque période de 24 heures qui dépasse l'expiration de la demande de capacité temporaire et pour laquelle des coeurs de processeur ou des unités de mémoire activés temporairement sont encore utilisés.

#### **Concepts associés**:

[«Facturation du dispositif Elastic Capacity on Demand», à la page 15](#page-22-0)

Le contrat client qui doit être signé avant la réception du code d'intégration Elastic Capacity on Demand (CoD) implique de générer des données de facturation, au moins une fois par mois, que vous ayez ou non utilisé la capacité temporaire fournie par Elastic CoD au cours de cette période.

## **Code d'intégration Elastic Capacity on Demand**

Une fois que vous avez décidé d'utiliser Elastic Capacity on Demand (CoD), vous devez commander un dispositif d'activation Elastic CoD. Ce dispositif permet de demander l'activation temporaire d'unités de mémoire ou de coeurs de processeur inactifs en saisissant le code d'intégration sur le serveur.

#### **Remarques :**

v Une console HMC est nécessaire pour l'utilisation du dispositif Elastic Capacity on Demand.

- <span id="page-22-0"></span>v Vous devez disposer d'un contrat signé pour obtenir le code d'intégration.
- v Le code d'intégration est disponible uniquement par commande dans le cadre d'une modification technique de production.
- v Un code d'intégration Elastic CoD vous permet de demander une capacité temporaire sur le serveur. Vos demandes de capacité temporaire peuvent porter sur la durée de vie totale de l'ordinateur tant qu'elles n'excèdent pas la limite prédéfinie. Lorsque cette limite est atteinte, un nouveau dispositif d'activation Elastic CoD doit être commandé et un nouveau code d'intégration doit être saisi sur votre serveur. Chaque saisie d'un nouveau code d'intégration entraîne la réinitialisation de la limite de jours de processeur ou de jours de mémoire pouvant être demandés en tant que capacité temporaire.

| Type et modèle de machine | Dispositif d'activation de processeur Elastic CoD |
|---------------------------|---------------------------------------------------|
| 19119-MME                 | EP9T                                              |
| 9119-MHE                  | EP9T                                              |
| 8408-E8E                  | EP9T                                              |

*Tableau 5. Dispositifs d'activation de processeur Elastic CoD*

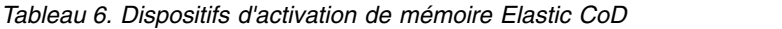

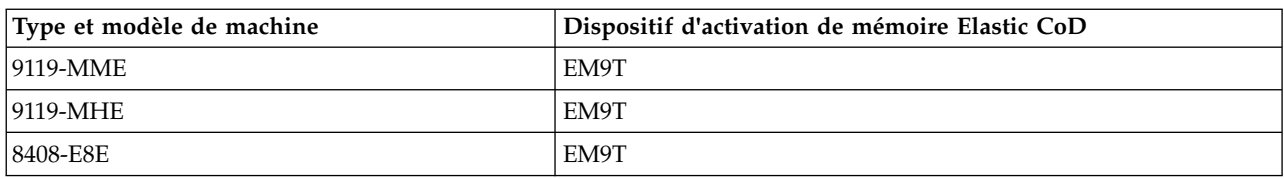

Une fois le code d'intégration Elastic CoD généré, vous pouvez y accéder en indiquant le type et le numéro de série du système sur le site Web [Capacity on Demand.](http://www-912.ibm.com/pod/pod) (http://www-912.ibm.com/pod/pod)

### **Facturation du dispositif Elastic Capacity on Demand**

Le contrat client qui doit être signé avant la réception du code d'intégration Elastic Capacity on Demand (CoD) implique de générer des données de facturation, au moins une fois par mois, que vous ayez ou non utilisé la capacité temporaire fournie par Elastic CoD au cours de cette période.

Les données de facturation sont utilisées pour calculer les sommes à facturer à la fin de chaque période de facturation (trimestre civil). Pour plus d'informations sur la méthode de génération de ces données, voir [«Génération de rapports mensuels destinés à IBM», à la page 22.](#page-29-0)

Dans le cadre de l'attribution de capacité temporaire, Elastic CoD vous fera bénéficier de jours de processeur ou de mémoire pour tous les jours de processeur ou de mémoire demandés ou non retournés. Ceci se produit automatiquement jusqu'à ce que tous les jours de crédit soient consommés. Les crédits Elastic CoD ne peuvent pas être transférés à un autre numéro de série système, et aucune conversion de dispositif n'est proposé pour les crédits restants sur une mise à niveau de modèle.

Si les ressources temporaires fournies par Elastic CoD sont encore affectées à des partitions après expiration de la demande, les jours de processeur ou de mémoire continueront à être enregistrés au début de chaque période de 24 heures et seront dus à la fin du cycle de facturation Elastic CoD. Vous devrez régler ces jours de processeur ou de mémoire non retournés au même tarif que les jours de processeur ou de mémoire demandés.

Vous devez retourner les ressources avant expiration de la demande afin d'éviter de devoir payer des coeurs de processeur ou des unités de mémoire non retournés. Si votre demande est arrivée à expiration et que vous ne souhaitez pas régler des coeurs de processeur ou des unités de mémoire non retournés, retournez immédiatement les coeurs de processeur ou les unités de mémoire ayant expiré. Pour plus d'informations sur le retour de ressources CoD, voir [«Retour de ressources Elastic Capacity on Demand»,](#page-31-0) [à la page 24.](#page-31-0)

<span id="page-23-0"></span>Le tableau suivant répertorie les modèles, dispositifs processeur et fonctions de facturation pour Elastic CoD.

| Type et modèle de machine | Dispositif processeur à commander | Dispositif de facturation journalière pour un<br>processeur Elastic CoD |
|---------------------------|-----------------------------------|-------------------------------------------------------------------------|
| 9119-MME                  | <b>EPBA</b>                       | EPJ6 (EPJ8 = offre groupée de $100 \times$ EPJ6)                        |
| 9119-MME                  | <b>EPBA</b>                       | EPJ7 (IBM i) (EPJ9 = offre groupée de 100 $x$<br>EPI7                   |
| 9119-MME                  | <b>EPBC</b>                       | EPJJ (EPJL = offre groupée de $100 \times$ EPJJ)                        |
| 9119-MME                  | <b>EPBC</b>                       | EPJK (IBM i) (EPJM = offre groupée de 100 $x$<br>EPJK)                  |
| 9119-MHE                  | <b>EPBB</b>                       | EPJC (EPJE = offre groupée de $100 \times$ EPJC)                        |
| 9119-MHE                  | <b>EPBB</b>                       | EPJD (IBM i) (EPJF = offre groupée de 100 $x$<br>EPJD)                  |
| 8408-E8E                  | EPV <sub>2</sub>                  | EPJW (EPJX = offre groupée de $100 \times$ EPJW)                        |
| 8408-E8E                  | EPV4                              | EPK0 (EPK1 = offre groupée de $100 \times$ EPK0)                        |
| 8408-E8E                  | EPV <sub>6</sub>                  | EPK3 (EPK4 = offre groupée de $100 \times$ EPK3)                        |

*Tableau 7. Dispositifs de facturation et de processeur Elastic CoD*

Le tableau suivant répertorie les modèles, dispositifs de mémoire et fonctions de facturation pour Elastic CoD.

*Tableau 8. Dispositifs de facturation et de mémoire Elastic CoD*

| Type et modèle de machine | Dispositif de facturation pour la mémoire Elastic CoD                          |
|---------------------------|--------------------------------------------------------------------------------|
| 19119-MME                 | $EMJ4$ (EMJ5 = offre groupée de 100 et EMJ6 = offre groupée<br>de 999 FC EMI4) |
| 9119-MHE                  | EMJ4 (EMJ5 = offre groupée de 100 et EMJ6 = offre groupée<br>de 999 FC EMJ4)   |
| 8408-E8E                  | $EMJA$ (EMJB = offre groupée de 100 et EMJC = offre groupée<br>de 999 FC EMIA) |

### **Concepts associés**:

[«Jours de processeur ou jours de mémoire Elastic Capacity on Demand», à la page 14](#page-21-0) La capacité temporaire fournie par Elastic Capacity on Demand (CoD) est activée et facturée par unités appelées jours de processeur ou jours de mémoire.

#### **Facturation en cas de modification d'une demande Elastic Capacity on Demand en cours :**

Vous devez bien comprendre les implications au niveau des coûts avant de modifier une demande Elastic Capacity on Demand en cours.

Lorsque vous effectuez une demande de modification, les jours de la demande en cours sont perdus, mais le temps du jour de ressource en cours sont reportées sur la nouvelle demande. Il est important de comprendre que les jours de ressources restants d'une demande sont réduits en début de journée. Par conséquent, le nombre de jours de ressources facturés est augmenté en début de journée.

La demande de modification expire dans le nombre de jours demandés dans la demande de modification en tenant compte également du temps restant pour le jour de ressource de la demande en cours puisque vous avez déjà été facturé pour l'intégralité de ce jour de ressource. Si, par exemple, il reste 23 heures et 12 minutes dans la demande Elastic CoD en cours et que la demande est remplacée par 5 jours, la nouvelle demande expire dans 5 jours, 23 heures et 12 minutes (les cinq jours définis par la modification, plus le temps pour le jour de ressource).

**Remarque :** Dans le message de confirmation, le temps est arrondi à l'heure la plus proche, de sorte que le temps affiché est de 6 jours et 0 heures.

Autre exemple : s'il reste 3 heures et 45 minutes dans la demande Elastic CoD en cours et que la demande est remplacée par 5 jours, la nouvelle demande expire dans 5 jours, 3 heures et 45 minutes (les cinq jours définis par la modification plus le temps pour le jour de ressource).

**Remarque :** Le temps affiché dans le message de confirmation est arrondi à l'heure la plus proche soit 5 jours et 4 heures.

Si la demande de modification réduit le nombre de ressources de la demande en cours, le reste du jour de ressource est perdu pour chacune des ressources annulées. Aucun crédit n'est accordé pour les jours de ressources partiels perdus. Si la demande de modification augmente les ressources de la demande en cours, des coûts pour les ressources supplémentaires pour le temps du jour de ressource en cours sont immédiatement appliqués. Ces coûts sont calculés comme ressources supplémentaires multipliées par la quantité (temps restant du jour de ressource en cours arrondi à l'heure entière et divisé par 24). Le résultat est arrondi sous forme de nombre de jours de ressources entiers. Les coûts habituels pour un nombre de jours demandés dans la modification de demande s'appliquent.

Le nombre de jours de ressources dans l'activation Elastic CoD est calculé indépendamment du nombre de jours de ressources facturé. Lors de l'entrée en vigueur de la demande Elastic CoD, le nombre de jours de ressources activés est diminué du nombre de jours de ressources demandé (nombre de ressources demandées multiplié par nombre de jours demandés). Lors de la modification d'une demande Elastic CoD, le nombre de jours de ressources activés est augmenté du nombre de jours de ressources restants de la demande en cours, puis diminué du nombre de jours de ressources demandé dans la demande de modification. Si la demande de modification augmente le nombre de ressources, le nombre de jours de ressources activés est également diminué du nombre de jours ressources facturé pour les ressources supplémentaires utilisées au cours du temps du jour de ressource en cours.

Si vous décidez, au cours de la même journée, d'activer de nouveau les processeurs Elastic CoD, par exemple pendant une période de test, l'impact sur la facturation est légèrement différent. La période de test de 24 heures débute à l'émission de la première demande Elastic CoD. Pendant la période de 24 heures de test où votre serveur est sous tension, un enregistrement est effectué du nombre maximal de processeurs Elastic CoD ou de la mémoire maximale requise lors de demandes de modification ou d'activation Elastic CoD. Ainsi, durant la réactivation du test, vous pouvez démarrer, arrêter ou modifier une demande Elastic CoD autant de fois que vous le souhaitez. Les demandes ultérieures effectuées jusqu'à 24 heures suivant la première demande ne sont pas facturées lorsqu'elles concernent les mêmes ressources ou des ressources moindres. Lorsqu'elles font appel à davantage de ressources, les ressources excédentaires sont facturées au pro-rata. Ce nouveau niveau de ressources devient le total maximal de ressources pour la période de 24 heures ; les demandes ultérieures effectuées durant la même période de 24 heures ne sont pas facturées pour les ressources comprises dans ce nouveau total. Pour plus d'informations sur le test des activations Elastic CoD, voir [Test des activations Elastic Capacity on](#page-31-1) [Demand.](#page-31-1)

#### **Exemple : Modification d'une demande Elastic CoD en cours**

#### **A 9 h 00 le lundi, vous lancez une demande pour 5 processeurs pour une journée. Le résultat est :**

- v 24 heures restantes pour le jour de processeur en cours
- v 1 jour plus 0 heure jusqu'à l'expiration de la demande
- v Facturation pour 5 jours de processeur (5 processeurs multipliés par 1 jour)
- v Activation réduite de 5 jours processeurs

#### **A 11 h 00 le lundi, vous changez la demande pour disposer de 5 processeurs pendant 2 jours. Le résultat est :**

v 22 heures restantes pour le jour de processeur en cours

- v 2 jours plus 22 heures jusqu'à l'expiration de la demande
- Aucun coût supplémentaire
- v Activation réduite de 10 jours de processeur (5 processeurs multipliés par 2 jours)

### **A 15 h 00 le lundi, vous changez la demande pour disposer de 10 processeurs pendant 2 jours. Le résultat est :**

- v 18 heures restantes pour le jour de processeur en cours
- v 2 jours + 18 heures jusqu'à l'expiration de la demande
- v Facturation pour 4 jours de processeur (5 processeurs supplémentaires multipliés par 18 heures du jour de processeur en cours divisé par 24 égal 3,75, arrondi à 4)
- v Activation augmentée des 10 jours de processeur de la demande en cours, puis réduite de 24 jours de processeur (10 processeurs multipliés par 2 jours plus 4 jours de processeur facturés pour les heures du jour de processeur en cours)

### **A 17 h 00 le lundi, vous changez la demande pour disposer de 2 processeurs pendant 2 jours. Le résultat est :**

- v 16 heures restantes pour le jour de processeur en cours
- v 2 jours plus 16 heures jusqu'à l'expiration de la demande
- v Aucun coût, ni aucun crédit pour les 8 processeurs annulés
- v Activation augmentée des 20 jours de processeur de la demande en cours, puis réduite de 4 jours de processeur (2 processeurs multipliés par 2 jours)

### **A 17 h 00 le lundi, vous changez la demande pour disposer de 2 processeurs pendant 1 jour. Le résultat est :**

- v 14 heures restantes pour le jour de processeur en cours
- v 1 jour plus 14 heures jusqu'à l'expiration de la demande
- Aucun coût, ni aucun crédit
- v Activation augmentée des 4 jours de processeur de la demande en cours, réduite de 2 jours de processeur (2 processeurs multipliés par un 1 jour)

### **A 9 h 00 le mardi, la demande est toujours active. Le résultat est :**

- Début d'un nouveau jour de processeur
- v 24 heures restantes pour le jour de processeur en cours
- v 1 jour plus 0 heure jusqu'à l'expiration de la demande
- v Facturation de 2 jours de processeur
- v Aucune modification de l'activation

#### **La demande expire à 9 h 00 le mercredi. Le résultat est :**

- v Aucun coût, ni aucun crédit
- v Aucune modification de l'activation

#### **A 10 h 00 le mercredi, vous faites une demande de 5 processeurs pour 2 jours. Le résultat est :**

- v 24 heures restantes pour le jour de processeur en cours
- v Facturation de 5 jours de processeur
- v Activation réduite de 10 jours de processeur

#### **Concepts associés**:

[«Facturation lors du test des activations Elastic Capacity on Demand», à la page 19](#page-26-0) Vous pouvez tester vos activations Elastic Capacity on Demand et Capacity BackUp plusieurs fois en 24 heures sans générer de coût supplémentaire.

### <span id="page-26-0"></span>**Facturation lors du test des activations Elastic Capacity on Demand :**

Vous pouvez tester vos activations Elastic Capacity on Demand et Capacity BackUp plusieurs fois en 24 heures sans générer de coût supplémentaire.

Vous pouvez tester vos activations plusieurs fois sur une période de 24 heures lorsque le serveur est sous tension. Lors des tests, on vous facture uniquement le nombre maximal de processeurs Elastic CoD ou la quantité maximale de mémoire que vous demandez durant ces 24 heures. La période de 24 heures n'est comptabilisée que lorsque votre serveur est sous tension ; ainsi, elle n'expirera pas si vous mettez le système hors tension pour une longue période.

L'exemple qui suit illustre le fonctionnement de la facturation si vous décidez de tester vos activations Elastic CoD.

#### **Exemples : Activations de processeurs Elastic CoD et facturation correspondante**

| Heure                                                                              | Activations de processeurs et facturation correspondante                                                                   |
|------------------------------------------------------------------------------------|----------------------------------------------------------------------------------------------------|
| 8h00                                                                               | 5 processeurs activés<br>$\bullet$<br>5 jours de processeur facturés<br>$\bullet$<br>Maximum de 5 processeurs<br>$\bullet$ |
| 11h00 (3 heures plus<br>tard)                                                      | • 3 processeurs ajoutés<br>3 jours de processeur facturés<br>$\bullet$<br>Maximum de 8 processeurs<br>٠                    |
| 15h00 (4 heures plus<br>tard)                                                      | • 3 processeurs annulés (aucun crédit)<br>Maximum de 8 processeurs<br>$\bullet$                                            |
| 17h00 (2 heures plus<br>tard)                                                      | 3 processeurs ajoutés (aucun coût)<br>$\bullet$<br>Maximum de 8 processeurs<br>$\bullet$                                   |
| 20h00 (3 heures plus<br>tard)                                                      | 3 processeurs annulés (aucun crédit)<br>$\bullet$<br>Maximum de 8 processeurs<br>$\bullet$                                 |
| 23h00 (3 heures plus<br>tard)                                                      | 3 processeurs ajoutés (aucun coût)<br>$\bullet$<br>Maximum de 8 processeurs<br>$\bullet$                                   |
| 4h00 (5 heures plus tard ;<br>20 heures depuis<br>l'activation initiale à<br>8h00) | 3 processeurs annulés (aucun crédit)<br>Maximum de 8 processeurs                                                           |
| Coût total                                                                         | Total de 8 jours de processeur                                                                                             |

*Tableau 9. Exemple de facturation pour le test d'activations Elastic CoD*

Voici un exemple de facturation lors du démarrage et de l'arrêt de demandes Elastic CoD pendant un test.

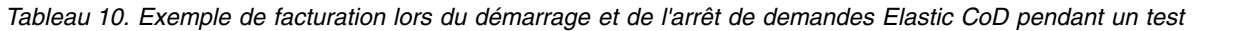

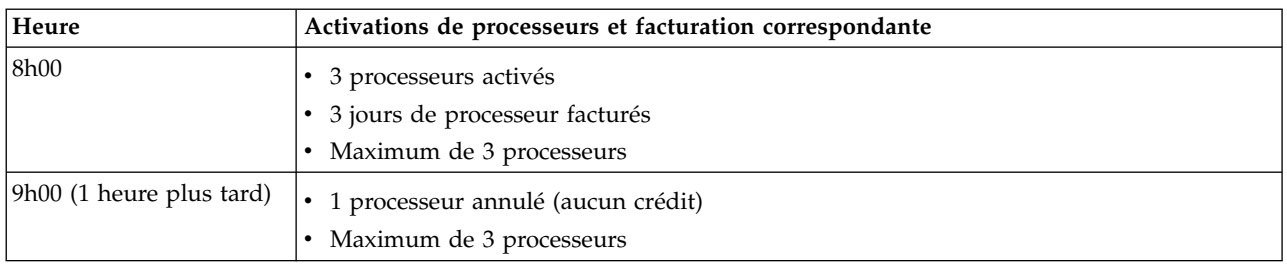

<span id="page-27-0"></span>*Tableau 10. Exemple de facturation lors du démarrage et de l'arrêt de demandes Elastic CoD pendant un test (suite)*

| Heure                     | Activations de processeurs et facturation correspondante             |
|---------------------------|----------------------------------------------------------------------|
| 10h00 (1 heure plus tard) | 1 processeur ajouté<br>$\bullet$                                     |
|                           | Aucun coût                                                           |
|                           | Maximum de 3 processeurs                                             |
| 11h00 (1 heure plus tard) | 3 processeurs arrêtés (aucun crédit)                                 |
|                           | Maximum de 3 processeurs                                             |
| 12h00 (1 heure plus tard) | • 4 processeurs activés                                              |
|                           | 1 jour de processeur facturé (1 multiplié par 20 heures < 24 heures) |
|                           | Maximum de 4 processeurs                                             |
| 13h00 (1 heure plus tard) | 4 processeurs arrêtés (aucun crédit)                                 |
|                           | Maximum de 4 processeurs                                             |
| 14h00 (1 heure plus tard) | 1 processeur activé<br>$\bullet$                                     |
|                           | Aucun coût                                                           |
|                           | Maximum de 4 processeurs                                             |
| 16h00 (2 heures plus      | 1 processeur arrêté (aucun crédit)                                   |
| tard)                     | Maximum de 4 processeurs                                             |
| Coût total                | Total de 4 jours de processeur                                       |

#### **Concepts associés**:

[«Facturation en cas de modification d'une demande Elastic Capacity on Demand en cours», à la page 16](#page-23-0) Vous devez bien comprendre les implications au niveau des coûts avant de modifier une demande Elastic Capacity on Demand en cours.

# **Commande d'Elastic Capacity on Demand**

Pour commander Elastic Capacity on Demand (CoD), contactez votre partenaire commercial IBM ou votre ingénieur commercial IBM.

Votre partenaire commercial IBM ou ingénieur commercial IBM vous aidera à finaliser les contrats Elastic CoD requis avec IBM. Votre partenaire commercial IBM ou votre ingénieur commercial IBM passera ensuite une commande client pour obtenir un dispositif d'intégration Elastic CoD. Pour plus d'informations sur le dispositif d'activation, voir [«Code d'intégration Elastic Capacity on Demand», à la](#page-21-0) [page 14.](#page-21-0)

Avant d'utiliser Elastic CoD, vous devez activer ce dispositif. Pour plus d'informations, voir [«Activation](#page-28-0) [d'Elastic Capacity on Demand», à la page 21.](#page-28-0)

# **Utilisation d'Elastic Capacity on Demand**

Vous devez utiliser la Console HMC (Hardware Management Console) pour gérer Elastic Capacity on Demand (CoD).

La plupart des tâches Capacity on Demand (CoD) effectuées sur la console HMC nécessitent le rôle d'administrateur central HMC.

Une fois mis en place et activé, le dispositif Elastic CoD nécessite une administration quotidienne minimale.

# <span id="page-28-0"></span>**Activation d'Elastic Capacity on Demand**

Avant de demander une capacité temporaire sur votre serveur, vous devez préparer votre serveur pour Elastic Capacity on Demand.

Pour préparer votre serveur pour Elastic CoD, procédez comme suit.

- 1. Récupérez le code d'intégration Elastic CoD en accédant à l'adresse suivante : [http://www-](http://www-912.ibm.com/pod/pod)[912.ibm.com/pod/pod.](http://www-912.ibm.com/pod/pod)
- 2. Pour entrer votre code d'activation sur le serveur via la console HMC (Hardware Management Console), sélectionnez l'une des options de navigation suivantes en fonction du type d'interface de la console HMC :
	- v Si vous utilisez une interface HMC Classique ou Etendue, utilisez la tâche HMC **Capacity On Demand > Saisie du code CoD**.
	- v Si vous utilisez une interface HMC Etendue+, utilisez la tâche **Capacity on Demand > Fonctions CoD > Saisie du code CoD**.

Le dispositif Elastic CoD est maintenant activé sur votre serveur. Pour utiliser les processeurs ou la mémoire, voir «Activation d'Elastic Capacity on Demand».

## **Activation d'Elastic Capacity on Demand**

Après avoir commandé et activé Elastic Capacity on Demand (CoD), vous pouvez demander l'activation temporaire de ressources Elastic CoD.

Pour plus d'informations sur la saisie des codes d'activation Elastic CoD, voir [«Commande d'Elastic](#page-27-0) [Capacity on Demand», à la page 20](#page-27-0) et «Activation d'Elastic Capacity on Demand».

Pour demander l'activation de ressources Elactic CoD via la console HMC (Hardware Management Console), sélectionnez l'une des options de navigation suivantes en fonction du type d'interface de la console HMC :

- v Si vous utilisez l'interface HMC classique ou étendue, utilisez la tâche HMC **Capacity on Demand** > **Processeur** ou **Mémoire** > **Elastic CoD** > **Gestion**.
- v Si vous utilisez l'interface HMC étendue+, utilisez la tâche **Capacity on Demand > Fonctions CoD > Gestion**.

Les coeurs de processeur nouvellement activés sont à présent utilisables par des partitions logiques non bridées. En l'absence de partitions non bridées, vous devez affecter ces coeurs de processeur à une ou plusieurs partitions logiques pour pouvoir les utiliser. Pour être utilisable, toute mémoire nouvellement activée doit également être affectée à une ou plusieurs partitions logiques.

Vous pouvez affecter dynamiquement les coeurs de processeur ou la mémoire nouvellement activés à la partition par défaut. Si le serveur utilise la configuration par défaut définie en usine, il peut également utiliser les coeurs de processeur ou la mémoire qui viennent d'être activés immédiatement après avoir redémarré le système d'exploitation.

Les ressources Elastic CoD activées vous seront facturées, qu'elles aient été affectées à une partition logique ou soient en cours d'utilisation. Vous pouvez interrompre une demande Elastic Capacity on Demand active avant sa date d'expiration. Pour plus d'informations, voir [«Arrêt d'une demande Elastic](#page-30-0) [Capacity on Demand», à la page 23.](#page-30-0)

Vous pouvez modifier une demande Elastic CoD en cours. Pour plus d'informations, voir [«Modification](#page-30-0) [d'une demande Elastic Capacity on Demand», à la page 23.](#page-30-0) Si vous avez interrompu la demande Elastic CoD précédente qui était en cours sur le serveur et que vous lancez une nouvelle demande Elastic CoD avant l'expiration du jour de ressource en cours de la demande précédente (les heures restantes du jour de ressource en cours représentant un nombre non nul), la nouvelle demande sera considérée comme une <span id="page-29-0"></span>demande de modification pour la facturation. Pour plus d'informations, voir [«Facturation en cas de](#page-23-0) [modification d'une demande Elastic Capacity on Demand en cours», à la page 16.](#page-23-0)

Afin de ne pas être facturé pour des jours de processeur ou de mémoire non retournés, vous devez retourner les ressources Elastic CoD avant l'expiration de votre demande Elastic CoD. Pour plus d'informations, voir [«Retour de ressources Elastic Capacity on Demand», à la page 24.](#page-31-0)

### **Génération de rapports mensuels destinés à IBM**

Vous pouvez adresser des rapports mensuels to IBM via IBM Electronic Service Agent ou par courrier électronique.

Le contrat client requis avant réception de votre code d'intégration Elastic Capacity on Demand (CoD) nécessite que vous génériez des données de facturation, au moins une fois par mois, que vous ayez ou non utilisé une capacité temporaire au cours de cette période.

Il existe plusieurs méthodes de génération de rapports pour vos demandes de capacité temporaire Elastic CoD adressées à IBM. La méthode conseillée consiste à envoyer les informations par voie électronique via Electronic Service Agent. L'envoi du rapport peut être effectué par courrier électronique.

#### **Génération de rapports mensuels à l'aide d'Electronic Service Agent**

Les rapports mensuels sur les informations de facturation de votre capacité temporaire peuvent être envoyés par voie électronique à IBM à l'aide d'Electronic Service Agent, lequel fait partie de la console HMC. Electronic Service Agent a pour rôle de contrôler les événements et de transmettre régulièrement des informations d'inventaire serveur à IBM selon un calendrier qui peut être défini par le client.

#### **Génération de rapports mensuels par courrier électronique**

Pour envoyer par courrier électronique vos informations de facturation relatives à Elastic CoD, procédez comme suit.

1. Sauvegardez vos informations de facturation.

Pour afficher et sauvegarder vos informations de facturation CoD via la console HMC (Hardware Management Console), sélectionnez l'une des options de navigation suivantes en fonction du type d'interface de la console HMC :

- v Si vous utilisez l'interface HMC classique ou étendue, utilisez la tâche HMC **Capacity On Demand** > **Processeur** ou **Mémoire** > **Elastic CoD** > **Affichage des informations de facturation**.
- v Si vous utilisez l'interface HMC étendue+, utilisez la tâche **Capacity on Demand > Fonctions CoD > Affichage des informations de facturation**.
- 2. Vous pouvez également envoyer la sortie de la commande HMC suivante :

```
Pour les processeurs : 
       lscod -t bill -m système_géré -r proc
Pour la mémoire :
```
lscod -t bill -m système\_géré -r mem

**-m** (Nom du système géré pour lequel les informations CoD doivent être listées).

Le nom peut être le nom défini par l'utilisateur pour le système géré ou être au format *tttt-mmm\*ssssssss* , où *tttt* correspond au type de machine, *mmm* au modèle et *ssssssss* au numéro de série du système géré. Le format *tttt-mmm\*ssssssss* doit être utilisé en présence de plusieurs systèmes gérés portant le même nom défini par l'utilisateur.

Exemple de commande **lscod** que vous pouvez utiliser pour générer des rapports sur la facturation : lscod -t bill -m 9117-570\*658BD1C -r proc

3. Envoyez l'image électronique des informations de facturation à l'adresse tcod@us.ibm.com.

# <span id="page-30-0"></span>**Arrêt d'une demande Elastic Capacity on Demand**

Vous pouvez interrompre une demande de capacité temporaire avant qu'elle n'expire.

Le dispositif Elastic Capacity on Demand (CoD) reste activé sur votre serveur mais la demande de capacité temporaire est arrêtée. Supposons, par exemple, que vous ayez demandé l'activation provisoire d'un processeur inactif pendant 14 jours. Au bout de sept jours, vous constatez que vous n'aurez pas besoin du processeur activé provisoirement pendant les 7 jours restants. Vous pouvez interrompre la demande et éviter ainsi la facturation des jours de mémoire ou de processeur non utilisés inclus dans votre demande. L'arrêt d'une demande ne vous empêche pas de soumettre de nouvelles demandes ultérieurement.

Pour arrêter à tout moment une demande de capacité temporaire durant la période de capacité temporaire demandée, procédez comme suit.

- 1. Retournez les ressources Elastic CoD. Voir [«Retour de ressources Elastic Capacity on Demand», à la](#page-31-0) [page 24](#page-31-0) pour plus d'informations sur le retour de ressources Elastic CoD.
- 2. Pour arrêter une demande Elactic CoD via la console HMC (Hardware Management Console), sélectionnez l'une des options de navigation suivantes en fonction du type d'interface de la console HMC :
	- v Si vous utilisez l'interface HMC classique ou étendue, utilisez la tâche HMC **Capacity on Demand** > **Processeur** ou **Mémoire** > **Elastic CoD** > **Gestion**.
	- v Si vous utilisez l'interface HMC étendue+, utilisez la tâche **Capacity on Demand > Fonctions CoD > Gestion**.

### **Modification d'une demande Elastic Capacity on Demand**

Vous pouvez changer le nombre de ressources, le nombre de jours, ou les deux, d'une demande Elastic Capacity on Demand (CoD) en cours. Pour lancer une nouvelle demande, vous n'êtes pas obligé d'arrêter la demande en cours ou d'attendre son expiration.

Avant de modifier une demande Elastic CoD en cours, vérifiez que vous comprenez bien les implications au niveau des coûts. Pour plus d'informations, voir [«Facturation en cas de modification d'une demande](#page-23-0) [Elastic Capacity on Demand en cours», à la page 16.](#page-23-0)

Pour modifier une demande Elastic CoD en cours avec succès, procédez comme suit.

- 1. Si vous réduisez le nombre de ressources de la demande en cours, libérez les ressources Elastic CoD. Pour plus d'informations sur cette tâche, voir [«Retour de ressources Elastic Capacity on Demand», à](#page-31-0) [la page 24.](#page-31-0)
- 2. Lorsque vous utilisez la console HMC (Hardware Management Console), sélectionnez l'une des options de navigation suivantes en fonction du type d'interface de la console HMC :
	- v Si vous utilisez l'interface HMC classique ou étendue, utilisez la tâche HMC **Capacity on Demand** > **Processeur** ou **Mémoire** > **Elastic CoD** > **Gestion**.
	- v Si vous utilisez l'interface HMC étendue+, utilisez la tâche **Capacity on Demand > Fonctions CoD > Gestion**.

Les coeurs de processeur nouvellement activés sont à présent utilisables par des partitions logiques non bridées. En l'absence de partitions non bridées, vous devez affecter ces coeurs de processeur à une ou plusieurs partitions logiques pour pouvoir les utiliser. Pour être utilisable, toute mémoire nouvellement activée doit également être affectée à une ou plusieurs partitions logiques.

Vous pouvez affecter dynamiquement les coeurs de processeur ou la mémoire nouvellement activés à la partition par défaut. Si le serveur utilise la configuration par défaut définie en usine, il peut également utiliser les coeurs de processeur ou la mémoire qui viennent d'être activés immédiatement après avoir redémarré le système d'exploitation.

# <span id="page-31-1"></span><span id="page-31-0"></span>**Test des activations Elastic Capacity on Demand**

Vous pouvez tester vos activations Elastic Capacity on Demand (CoD) et Capacity BackUp plusieurs fois en 24 heures sans générer de coût supplémentaire.

Vous pouvez tester vos activations plusieurs fois sur une période de 24 heures lorsque le serveur est sous tension. Lors des tests, vous êtes facturé uniquement pour le nombre maximal de coeurs de processeur ou de la quantité maximale de mémoire Elastic CoD demandée sur cette période de 24 heures. La période de 24 heures n'est comptabilisée que lorsque votre serveur est sous tension ; ainsi, elle n'expirera pas si vous mettez le système hors tension pour une longue période.

Pour un exemple du mode de fonctionnement de la facturation lorsque vous testez vos activations Elastic CoD, voir tableau [9, à la page 19.](#page-26-0)

# **Fin d'utilisation d'Elastic Capacity on Demand**

Pour cesser d'utiliser le dispositif Elastic Capacity on Demand sur le serveur et empêcher ainsi toute utilisation ultérieure, vous devez obtenir et saisir un code de fin Elastic CoD sur le serveur.

Pour obtenir ce code, envoyez une demande à l'administrateur Elastic CoD à l'adresse électronique suivante :

v Power Systems : pcod@us.ibm.com

Un code de fin Elastic CoD unique désactive à la fois des coeurs de processeur et des unités de mémoire. Il est impossible d'entrer ce code si une demande Elastic CoD active existe sur le système, ou si des ressources Elastic CoD non retournées sont en cours d'utilisation sur le système. La demande active doit être arrêtée et toutes les ressources retournées pour que le dispositif Elastic CoD puisse être interrompu. Pour plus d'informations sur l'arrêt d'une demande Elastic CoD active, voir [«Arrêt d'une demande Elastic](#page-30-0) [Capacity on Demand», à la page 23.](#page-30-0) Pour savoir comment retourner des ressources Elastic CoD, voir «Retour de ressources Elastic Capacity on Demand».

Pour désactiver l'utilisation future d'Elastic CoD sur votre serveur après avoir obtenu un code de fin via la console HMC (Hardware Management Console), sélectionnez l'une des options de navigation suivantes en fonction du type d'interface de la console HMC :

- v Si vous utilisez l'interface HMC classique ou étendue, utilisez la tâche HMC **Capacity On Demand > Saisie du code CoD**.
- v Si vous utilisez l'interface HMC étendue+, utilisez la tâche **Capacity on Demand > Fonctions CoD > Saisie du code CoD**.

## **Retour de ressources Elastic Capacity on Demand**

Pour renvoyer des processeurs ou de la mémoire Elastic Capacity on Demand (CoD), vous devez retirer les coeurs de processeur ou la mémoire des partitions logiques auxquelles ils sont affectés afin de les remettre à la disposition du serveur.

Il n'est pas nécessaire de retirer les coeurs de processeur ou la mémoire des partitions logiques auxquelles ils étaient affectés au début de votre demande Elastic CoD ou Trial CoD. Vous pouvez en effet retirer les coeurs de processeur ou la mémoire de toute partition logique.

## **Affichage des paramètres des ressources Elastic Capacity on Demand**

La console HMC (Hardware Management Console) permet de visualiser les paramètres Elastic Capacity on Demand (CoD).

Ces paramètres permettent de consulter le nombre d'unités de mémoire ou de coeurs de processeur Elastic CoD dont vous disposez, le nombre d'unités de mémoire ou de coeurs de processeur actifs, ainsi que le nombre de coeurs de processeur ou d'unités de mémoire disponibles pour activation.

<span id="page-32-0"></span>Pour afficher les paramètres via la console HMC (Hardware Management Console), sélectionnez l'une des options de navigation suivantes en fonction du type d'interface de la console HMC :

- v Si vous utilisez l'interface HMC classique ou étendue, utilisez la tâche HMC **Capacity On Demand** > **Processeur** ou **Mémoire** > **Elastic CoD** > **Affichage des paramètres de capacité**.
- v Si vous utilisez l'interface HMC étendue+, utilisez la tâche **Capacity on Demand > Fonctions CoD > Affichage des paramètres de capacité**.

# **Utility Capacity on Demand (Utility CoD)**

Utility Capacity on Demand fournit automatiquement et de manière temporaire une capacité en processeurs au sein d'un pool de traitement partagé par défaut du système.

# **Utility Capacity on Demand - Concepts**

L'offre Utility Capacity on Demand (CoD) s'adresse aux clients dont l'activité connaît des augmentations de la charge de travail qui sont imprévisibles et de courte durée et qui ont besoin d'une solution automatisée et abordable pour s'assurer que la ressource serveur appropriée est disponible en temps voulu.

Lorsque vous ajoutez des coeurs de processeur Utility CoD, ceux-ci sont automatiquement placés dans le pool de traitement partagé par défaut. Ces coeurs de processeur sont accessibles à toute partition non bridée d'un pool de traitement partagé.

Les coeurs de processeur sont accessibles au gestionnaire de ressources du pool. Si le système détecte que l'utilisation combinée des coeurs de processeur au sein du pool de traitement partagé dépasse les 100 % des processeurs du niveau de base (achetés ou actifs) affectés sur des partitions non bridées, une Minute processeur Utility CoD est facturée et le niveau de performances est disponible pour la minute d'utilisation suivante. Si une charge de travail supplémentaire nécessite un niveau de performances supérieur, le système autorise automatiquement l'utilisation des coeurs de processeur Utility CoD supplémentaires. Le système assure la surveillance automatique en continu et facture la capacité requise au-delà du niveau (permanent) de base.

Si une action de votre part est requise à l'issue de la mise en oeuvre de cette offre CoD, un message s'affiche sur le bureau de la console HMC.

## **Code d'intégration Utility Capacity on Demand**

Apprenez à activer votre système pour qu'il puisse utiliser Utility Capacity on Demand (Utility CoD). Une console HMC est indispensable à l'utilisation du dispositif Utility CoD.

Vous devez activer votre système pour qu'il utilise Utility Capacity on Demand. Le site Web Utility CoD permet d'acquérir un code d'intégration Utility CoD. Pour commencer à utiliser la capacité inactive d'un système via Utility, vous devez entrer ce code d'intégration. Le code d'intégration Utility CoD est valide pendant 365 jours de serveur sous tension.

La console HMC affiche des messages sur le bureau. Ces messages de console s'affichent durant les 30 derniers jours de la période d'activation. Vous disposez ainsi de suffisamment de temps pour retourner sur le site Web CoD, accepter les dispositions pour une année supplémentaire et recevoir un nouveau code d'intégration.

Une fois le code de votre machine activé pour l'utilisation de Utility Capacity on Demand, vous pouvez placer les coeurs de processeur inactifs dans le pool de traitement partagé. Vous pouvez alors utiliser ces coeurs de processeur "Utility" pour des partitions non bridées.

## **Minutes processeur Utility Capacity on Demand**

Capacity on Demand (CoD) permet d'ajouter des minutes processeur à un système géré.

<span id="page-33-0"></span>Utility CoD fournit automatiquement et de manière temporaire une capacité en processeurs au sein d'un pool de traitement partagé du système. Vous pouvez placer dans le pool de traitement partagé le nombre de coeurs de processeur inactifs de votre choix. Une fois placés dans le pool de traitement partagé, ces coeurs de processeur sont accessibles au gestionnaire de ressources du pool. Si le système détecte que la capacité de l'ensemble des coeurs de processeur utilisés au sein du pool de traitement partagé dépasse les 100 % des coeurs de processeur du niveau de base (achetés ou actifs) affectés à des partitions non bridées, une Minute processeur Utility CoD est facturée. Ce niveau de performances est disponible pour la prochaine minute d'utilisation. Si une charge de travail supplémentaire nécessite un niveau de capacité supérieur, le système autorise automatiquement l'utilisation des coeurs de processeur Utility CoD supplémentaires. Le système assure la surveillance automatique en continu et facture la capacité requise au-delà du niveau (permanent) de base.

Lorsque le système détecte que l'utilisation des coeurs de processeur de base affectés à des partitions non bridées est de 100 % et qu'au moins 10 % d'un processeur sont nécessaires, la ressource processeur supplémentaire est automatiquement appliquée et les minutes processeur facturables commencent à courir. Les minutes processeur cessent de s'ajouter lorsque le niveau d'utilisation chute et que les coeurs de processeur de base affectés sont capables de gérer la charge de travail.

# **Fonctions de facturation du dispositif Utility Capacity on Demand**

Découvrez les fonctions de facturation du dispositif Utility Capacity on Demand qui sont associées à vos type machine et modèle.

Le tableau suivant répertorie les dispositifs-processeurs et fonctions de facturation pour Utility CoD.

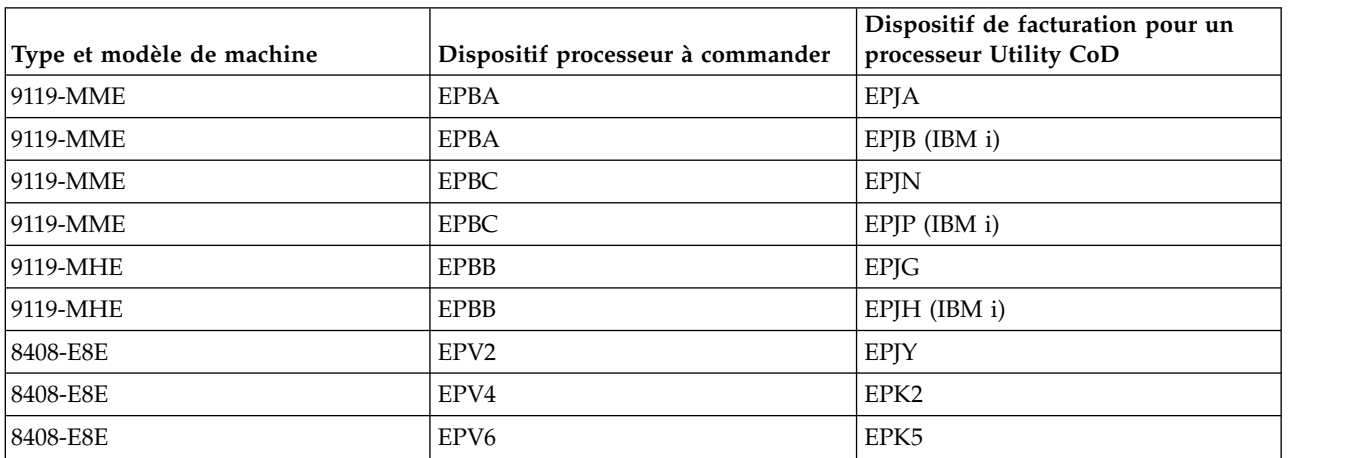

*Tableau 11. Dispositifs Utility CoD*

**Remarque :** Chaque fonction de facturation achetée est destinée à couvrir 100 minutes processeur Utility CoD.

# **Utilisation de Utility Capacity on Demand**

Utility Capacity on Demand (Utility CoD) fournit automatiquement et de manière temporaire une capacité en processeurs au sein d'un pool de traitement partagé.

L'utilisation de Utility CoD est mesurée par incréments de minute processeur et un rapport est adressé au site Web Utility CoD. Le paiement est exigé sur la base de l'utilisation de minutes processeur signalée. Vous devez acheter et régler une commande incluant une certaine quantité d'unités de facturation Utility CoD.

Chaque système géré possède une *limite de rapport* et un *seuil de rapport*. Ces valeurs sont définies par le code d'intégration Utility CoD. Sur les systèmes gérés dotés de 1 à 4 coeurs de processeur inactifs, le seuil de rapport est de 500 minutes et la limite de rapport est de 1000 minutes. Sur les systèmes gérés dotés de

<span id="page-34-0"></span>5 à 16 coeurs de processeur inactifs, le seuil de rapport est de 1000 minutes et la limite de rapport est de 2000 minutes. Si le nombre de coeurs de processeur inactifs est supérieur à 16, le seuil de rapport est de 2500 minutes et la limite de rapport est de 5000 minutes.

La console HMC affiche un message sur le bureau lorsque le nombre de minutes non signalées atteint 90 % du seuil de rapport. Afin d'assurer la continuité de l'utilisation de vos coeurs de processeur Utility CoD, vous devez générer un rapport lorsque vous atteignez 90 % du seuil de rapport. Pour plus d'informations sur la génération de rapports sur les minutes processeur Utility Capacity on Demand, voir «Consignation des minutes processeur Utility Capacity on Demand».

# **Activation de Utility Capacity on Demand**

Apprenez à activer un système géré pour qu'il utilise Utility Capacity on Demand (Utility CoD).

Utility CoD permet de consigner votre utilisation en fonction de la façon dont votre activité utilise des minutes processeur Utility. IL n'y a pas de planning de génération de rapports, ni de capture d'écran ou électronique requise pour consigner l'utilisation de minutes processeur Utility. Le système géré vous envoie une notification lorsque le seuil de génération de rapports est atteint. Vous pouvez également décider d'envoyer un rapport à tout moment avant que ce seuil ne soit atteint. Le code d'intégration définit le seuil de génération de rapports et la limite de génération de rapport du système.

Pour activer votre système géré pour l'utilisation de Utility Capacity on Demand, procédez comme suit.

- 1. Accédez au site Web [Utility Capacity on Demand.](https://www-912.ibm.com/u_dir/ucod.nsf/enableucod?OpenForm)
- 2. Cliquez sur **Utility CoD** pour accepter les dispositions associées à Utility CoD. Un code d'intégration est fourni pour votre système une fois que vous avez accepté les dispositions.
- 3. Pour entrer votre code d'activation sur le serveur via la console HMC (Hardware Management Console), sélectionnez l'une des options de navigation suivantes en fonction du type d'interface de la console HMC :
	- v Si vous utilisez une interface HMC Classique ou Etendue, utilisez la tâche HMC **Capacity On Demand > Saisie du code CoD**.
	- v Si vous utilisez une interface HMC Etendue+, utilisez la tâche **Capacity on Demand > Fonctions CoD > Saisie du code CoD**.
- 4. Affectez une quantité de coeurs de processeur inactifs (le nombre de votre choix) au pool de traitement partagé en utilisant la console HMC.

Vous pouvez alors configurer Utility CoD de façon à utiliser les nouveaux coeurs de processeur Utility en fonction des priorités et des besoins en performances de votre activité. Vous pouvez, par exemple, définir une limite supérieure pour la quantité maximale d'utilisation consommée par Utility CoD. Ainsi, si vous souhaitez limiter l'utilisation totale à 500 minutes, vous pouvez utiliser la console HMC pour définir cette limite.

## **Arrêt de Utility Capacity on Demand**

Vous pouvez interrompre Utility Capacity on Demand en retirant tous les coeurs de processeur Utility du pool de traitement partagé.

Pour désactiver et arrêter le dispositif Utility CoD actif, vous devez faire une demande de code de fin depuis le site Web Utility. Lorsque vous entrez le code de fin sur la console HMC, les fonctions Utility CoD sont désactivées. La console HMC Le système n'accepte pas le code de fin si plus de 100 minutes d'utilisation n'ont pas été consignées.

## **Consignation des minutes processeur Utility Capacity on Demand**

Apprenez à générer un rapport sur le nombre de minutes processeur Utility Capacity on Demand (Utility CoD) utilisées par votre système géré.

Pour générer un rapport sur les minutes processeur Utility, accédez au site Web CoD et entrez le nombre de minutes processeur que vous souhaitez consigner. Vous pouvez indiquer la valeur figurant

<span id="page-35-0"></span>actuellement sur l'écran Utility CoD de la console HMC de votre système, ou bien une quantité inférieure. Vous pouvez également indiquer un montant supérieur à la valeur affichée si vous souhaitez acheter des minutes avant leur utilisation.

Les rapports fonctionnent par incrément de 100 minutes processeur. Le site Web vérifie que vous avez indiqué 100, 200, 300 ou tout multiple de 100 minutes processeur.

Une fois que vous avez indiqué une quantité de minutes processeur, vous recevez un code de rapport (d'identification) Utility CoD. Ce code fait office de facture et confirme que vous avez généré un rapport sur vos minutes processeur consommées. Vous devez entrer ce code sur votre console HMC pour que les minutes processeur de votre rapport soient enregistrées.

Afin d'assurer la continuité de l'utilisation de vos coeurs de processeur Utility CoD, vous devez générer un rapport lorsque la console HMC vous signale que le nombre de minutes non consignées a atteint 90 % du seuil de rapport. La console HMC affiche un message sur le bureau lorsque le nombre de minutes non signalées atteint 90 % du seuil de rapport. Vous disposez alors d'un délai de 30 jours de serveur sous tension ou jusqu'à ce que vous ayez atteint la limite de rapport (si celle-ci est atteinte avant 30 jours). A ce stade, si le code de rapport Utility CoD n'a pas été entré sur la console HMC, le dispositif Utility CoD est désactivé et tous les coeurs de processeur Utility sont retirés du pool de traitement partagé.

# **Paiement des minutes processeur Utility Capacity on Demand**

Apprenez comment régler les minutes processeur Utility Capacity on Demand (Utility CoD) utilisées, ainsi que ce qui se passe si vous ne payez pas les minutes processeur.

L'équipe marketing indiquée lorsque vous activez votre système pour Utility CoD reçoit un rapport sur les minutes processeurs que vous consommez. Cette équipe travaille avec vous pour traiter une modification de commande de matériel/de logiciel standard pour une quantité de facturation de 100 minutes processeur (par exemple, le code dispositif 7642 pour 9117-MMB) afin de vous permettre de régler ce que vous avez utilisé. Si vous ne réglez pas les minutes processeur Utility que vous avez consignées, le site Web CoD n'accepte plus les minutes signalées suivantes. De ce fait, vous ne recevez plus de nouveau code de rapport (d'identification) Utility CoD à saisir pour que votre système puisse continuer à utiliser Utility CoD.

# **Saisie des codes d'intégration et de génération de rapport Utility CoD**

Utilisez la console HMC pour saisir des codes d'intégration et de génération de rapport Utility CoD.

Pour entrer le code d'intégration Utility Capacity on Demand (CoD) et les codes de génération de rapport via la console HMC (Hardware Management Console), sélectionnez l'une des options de navigation suivantes en fonction du type d'interface de la console HMC :

- v Si vous utilisez l'interface HMC classique ou étendue, utilisez la tâche HMC **Capacity On Demand > Saisie du code CoD**.
- v Si vous utilisez l'interface HMC étendue+, utilisez la tâche **Capacity on Demand > Fonctions CoD > Saisie du code CoD**.

## **Révision des minutes processeur utilisées ou signalées**

L'interface de la console HMC permet de "pointer" les minutes processeurs consommées ou ayant fait l'objet d'un rapport.

Pour examiner les minutes utilisées ou reportées via la console HMC (Hardware Management Console), sélectionnez l'une des options de navigation suivantes en fonction du type d'interface de la console HMC :

- v Si vous utilisez l'interface HMC classique ou étendue, utilisez la tâche HMC **Capacity on Demand > Processeur > Utility CoD** > **Affichage des paramètres de capacité**.
- v Si vous utilisez l'interface HMC étendue+, utilisez la tâche **Capacity on Demand > Fonctions CoD > Affichage des paramètres de capacité**.

## <span id="page-36-0"></span>**Définition d'une limite d'utilisation pour les minutes processeur**

Définissez une limite pour les minutes processeur que vous utilisez.

Pour définir une limite d'utilisation via la console HMC (Hardware Management Console), sélectionnez l'une des options de navigation suivantes en fonction du type d'interface de la console HMC :

- v Si vous utilisez l'interface HMC classique ou étendue, utilisez la tâche HMC **Capacity on Demand** > **Processeur** > **Utility CoD** > **Gestion**.
- v Si vous utilisez l'interface HMC étendue+, utilisez la tâche **Capacity on Demand > Fonctions CoD > Gestion**.

### **Obtention des informations nécessaires à la consignation des minutes processeur**

Affichez les informations dont vous avez besoin pour générer un rapport sur les minutes processeur Utility Capacity on Demand (CoD).

Pour afficher les informations nécessaires à la consignation des minutes processeur Utility CoD via la console HMC (Hardware Management Console), sélectionnez l'une des options de navigation suivantes en fonction du type d'interface de la console HMC :

- v Si vous utilisez l'interface HMC classique ou étendue, utilisez la tâche HMC **Capacity On Demand** > **Processeur** > **Utility CoD** > **Affichage des informations de code**.
- v Si vous utilisez l'interface HMC étendue+, utilisez la tâche **Capacity on Demand > Fonctions CoD > Affichage des informations de code**.

# **Pool d'entreprise Power**

Le pool d'entreprise Power apporte souplesse et valeur aux systèmes Power Systems. Un pool d'entreprise Power est un groupe de systèmes pouvant partager des ressources processeur et des ressources mémoire de type Mobile Capacity on Demand (CoD).

Vous pouvez déplacer des activations de ressource Mobile CoD entre les systèmes d'un pool en utilisant des commandes depuis la console HMC (Hardware Management Console). Ces opérations offrent davantage de souplesse lorsque vous gérez des charges de travail importantes dans un pool de systèmes et vous aident à rééquilibrer les ressources pour répondre à des besoins métier. Cette fonction est utile pour assurer une disponibilité d'applications sans interruptions pendant la maintenance. Vous pouvez non seulement basculer aisément les charges de travail vers des systèmes de remplacement, mais également déplacer les activations de processeurs et de mémoire. La planification de reprise après incident est mieux gérable lorsque vous avez la possibilité de déplacer des activations au moment et à l'endroit opportuns.

# **Exigences relatives à la configuration de pool d'entreprise Power**

Il existe deux types de pool :

- v Les pools Power 770, E870 et E870C
- v Les pools Power 780, 795, E880 et E880C

Les systèmes Power 770 et 780 requièrent un minimum de 4 activations de processeur statique. Les systèmes Power 870 et 880 requièrent un minimum de 8 activations de processeur statique. Le système Power 795 requiert un minimum de 24 activations de processeur statique. Cinquante pour cent de la mémoire doivent être actifs pour tous les systèmes, et au moins 25 % de la mémoire active doivent être alloués à la mémoire statique. Les systèmes Power E870C et E880C ont le même nombre d'activations minimum que les systèmes Power 870 et 880. Toutefois, les ressources dans ces systèmes peuvent être placées dans n'importe quel pool.

<span id="page-37-0"></span>Une console HMC peut gérer plusieurs pools d'entreprise Power et plusieurs systèmes qui ne font pas partie d'un pool d'entreprise. Un système ne peut appartenir qu'à un seul pool d'entreprise Power à la fois.

# **Console HMC maître et gestion de consoles HMC**

La console HMC *maître* autorise toutes les opérations portant sur un pool d'entreprise Power. Elle assure également toutes les opérations de modification du pool pour les serveurs qu'elle gère. Une console HMC de gestion est une console HMC que vous avez désignée sur la console HMC maître d'un pool comme console de gestion du pool. Une console HMC *de gestion* peut être dirigée par la console HMC maître pour effectuer des opérations de modification de pool pour les serveurs qui ne sont pas gérés par la console HMC maître.

Toutes les consoles HMC de gestion doivent disposer d'une connexion réseau active à la console HMC maître. Les consoles HMC peuvent communiquer soit sur un réseau public, soit sur un réseau privé. Les consoles HMC communiquent à l'aide du port 658 RMC (Resource Monitoring and Control) standard. La console HMC maître communique avec toutes les console HMC de gestion et vice-versa. Les consoles HMC de gestion ne communiquent pas entre elles, sauf si vous configurez une console HMC de gestion après la nouvelle console HMC maître lorsque la console HMC maître en cours ne fonctionne plus.

Vous pouvez effectuer les tâches suivantes à l'aide d'une console HMC de gestion, console HMC maître incluse :

- Affichage des informations de pool
- v Ajout de ressources Mobile CoD à un serveur
- v Retrait de ressources Mobile CoD d'un serveur
- v Définition d'une nouvelle console HMC maître pour le pool
- v Synchronisation des informations de pool

Les tâches suivantes doivent être effectuées sur la console HMC désignée comme console maître :

- Création d'un pool
- Mise à jour du pool (incluant la mise à jour du nom de pool)
- Restauration du pool
- Mise à jour de la liste des consoles HMC de gestion pour le pool

# **Commande de pools d'entreprise Power**

Pour commander un pool d'entreprise Power, contactez votre partenaire commercial IBM ou votre ingénieur commercial IBM.

Votre partenaire commercial IBM ou ingénieur commercial IBM vous aidera à effectuer les procédures suivantes :

- 1. Remplir et soumettre le contrat de pool d'entreprise Power et l'addendum spécifiant tous les numéros de série des systèmes à inclure dans le pool. Une copie doit être envoyée au service Power Systems CoD Project Office (pcod@us.ibm.com) afin qu'il génère un numéro d'ID de pool.
- 2. Commander des fonctions d'activation mobile, d'activation de processeur et de mémoire pour les systèmes participants. Chaque système du pool doit avoir l'identificateur de code dispositif EB35.

Lorsque la commande est effectuée, un fichier de configuration contenant le code d'activation d'appartenance au pool d'entreprise Power pour chacun des systèmes du pool est généré, ainsi que le code d'activation du processeur Mobile et le code d'activation de la mémoire Mobile pour le pool. Le fichier peut également contenir des codes pour convertir des ressources activées en permanence sur des serveurs du pool en ressources Mobile CoD. Ce fichier est mis à votre disposition sur le [site Web](http://www-912.ibm.com/pod/pod) [Capacity on Demand \(CoD\)](http://www-912.ibm.com/pod/pod) (http://www-912.ibm.com/pod/pod). Ce fichier est requis par la console HMC (Hardware Management Console) pour créer le pool.

# <span id="page-38-0"></span>**Codes dispositif des pools d'entreprise Power**

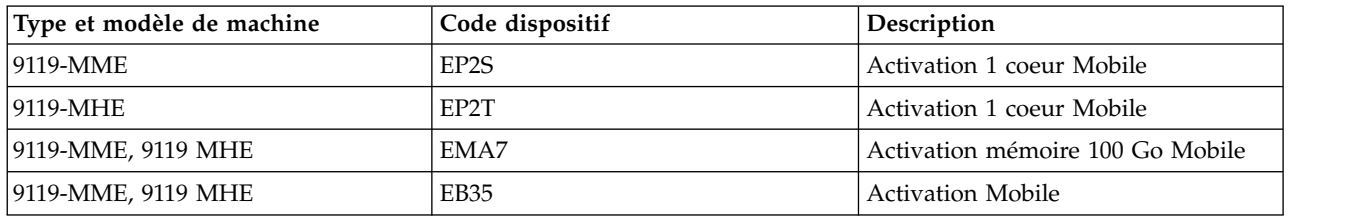

*Tableau 12. Codes dispositif des pools d'entreprise Power type machine 9119*

Tous les codes dispositif Mobile CoD sont de type MES.

Le nombre d'activations permanentes et Mobile CoD commandées pour un système ne doit pas dépasser la capacité physique de ce système.

# **Codes de pool d'entreprise Power**

Le fichier de configuration est un fichier XML signé qui contient les informations requises pour configurer un pool d'entreprise Power.

#### **ID pool**

ID unique affecté par IBM au pool d'entreprise Power.

#### **Numéro de séquence**

Valeur numérique incrémentée chaque fois qu'IBM met à jour le fichier de configuration.

#### **Codes d'appartenance du fichier de configuration de pool d'entreprise Power**

Code d'activation ou de résiliation pour chaque système membre du pool.

#### **Code processeur Mobile CoD**

Code d'activation définissant le nombre total de processeurs Mobile CoD que vous pouvez utiliser dans le pool.

#### **Code mémoire Mobile CoD**

Code d'activation définissant la quantité totale de mémoire Mobile CoD que vous pouvez utiliser dans le pool.

#### **Codes de conversion de processeur permanent en processeur Mobile CoD**

Codes CoD pour les serveurs du pool pour convertir les processeurs activés en permanence en processeurs Mobile CoD. Ces codes CoD sont facultatifs.

#### **Codes de conversion de mémoire permanente en mémoire Mobile CoD**

Codes CoD pour les serveurs du pool pour convertir la mémoire permanente en mémoire Mobile CoD. Ces codes CoD sont facultatifs.

Vous devez contacter IBM afin d'obtenir un nouveau fichier de configuration pour effectuer les opérations suivantes :

- v Créer un pool d'entreprise Power
- v Ajouter des systèmes à un pool ou en retirer
- v Ajouter des ressources Mobile CoD à un pool ou en retirer
- v Convertir les ressources activées en permanence sur un serveur en ressources Mobile CoD.

Vous devez disposer du fichier de configuration le plus récent pour un pool afin d'effectuer les opérations suivantes :

v Restaurer la console HMC (Hardware Management Console) maître d'un pool après une installation complète de la console HMC maître.

Le dernier fichier de configuration pour un pool d'entreprise Power est disponible sur le site Web [Capacity on Demand \(CoD\)](http://www-912.ibm.com/pod/pod) (http://www-912.ibm.com/pod/pod)

# **Ajout ou retrait de systèmes sur des pools d'entreprise Power**

L'ajout ou le retrait d'un système sur un pool d'entreprise Power établi nécessite l'envoi d'une notification à IBM.

Un addendum mis à jour doit être envoyé au service Power Systems CoD project office (pcod@us.ibm.com) pour ajouter ou supprimer des systèmes appartenant à un pool d'entreprise Power. Une fois la mise à jour traitée, un nouveau fichier de configuration de pool est posté sur le site Web CoD.

Avant de retirer des systèmes d'un pool, tous les actifs (y-compris les ressources Mobile CoD) acquis initialement avec le système doivent être réintégrés au même numéro de série système. Les actifs Mobile appartenant à un système peuvent être éligibles à un transfert à un autre numéro de série système en fonction des critères d'éligibilité normaux et peuvent éventuellement requérir d'autres procédures administratives.

Les systèmes retirés d'un pool peuvent être rattachés à un autre pool pour contribuer des ressources Mobile CoD au nouveau pool et utiliser des ressources Mobile CoD d'autres systèmes. Les ressources Mobile CoD requièrent un ID de pool pour être reconnues.

# **Autorisations de programmes éligibles**

Dans le cadre d'un usage autorisé d'une offre de pools d'entreprise Power, vous êtes autorisé à transférer temporairement vos autorisations d'utilisation de chaque programme éligible depuis un serveur Power Systems membre du pool vers un autre serveur Power Systems lui aussi membre du pool. Le pool ne doit pas dépasser le nombre maximal de licences logicielles prévu dans le contrat de licence du logiciel correspondant.

## **Service de maintenance requis et support**

Dans chaque pool d'entreprise Power, la maintenance de tous les systèmes participants doit, au choix, être assurée par IBM dans le cadre de la garantie ou d'un contrat de service de maintenance IBM, ou bien ne pas être assurée par IBM. De plus, chaque programme éligible couvert par une offre de maintenance de logiciels IBM (SWMA) sur un ou plusieurs systèmes membres du pool doit également disposer d'un contrat SWMA valide sur chaque système membre du pool sur lequel s'exécutera le programme éligible.

# **Exigences supplémentaires relatives au pool d'entreprise Power**

Les exigences supplémentaires relatives au pool d'entreprise Power sont les suivantes :

- v Les licences de logiciels Power tels que AIX, IBM i, et autres logiciels Power software, qui existent sur un système quelconque d'un pool doivent aussi être déployées sur au moins un coeur de logiciel sur chacun des systèmes supplémentaires du pool.
- v Tous les systèmes du pool doivent être détenus par le même numéro d'entreprise cliente.
- v Les activations ne peuvent pas être transférées, déplacées ou réaffectées au-delà des frontières du pays.
- v Les activations Integrated Facility for Linux ne sont pas prises en charge en tant qu'activations mobiles dans les pools d'entreprise Power mais peuvent résider séparément sur des systèmes d'un pool. Les systèmes d'exploitation AIX, IBM i et Linux avec leurs charges de travail, sont pris en charge sur les pools d'entreprise Power.

# <span id="page-40-0"></span>**Pool d'entreprise Power et console HMC maître**

Une console HMC (Hardware Management Console) doit être sélectionnée comme console HMC maître pour un pool d'entreprise Power. La console HMC utilisée pour créer un pool d'entreprise Power est initialement définie comme console HMC maître de ce pool. Vous pouvez définir n'importe quand une nouvelle console HMC maître pour un pool.

Lorsque vous mettez sous tension ou redémarrez un serveur, assurez-vous qu'il est connecté à une console HMC de gestion. Quand le serveur et ses consoles HMC de gestion sont hors tension, commencez par redémarrer une console HMC de gestion, puis redémarrez le serveur.

**Remarque :** Si, à son redémarrage, un serveur ne parvient pas à se connecter à une console HMC de gestion, il redémarre sans ressources Mobile CoD. Toutefois, quand une console HMC de gestion se connecte au serveur, les ressources Mobile CoD sont automatiquement réaffectées au serveur.

#### **Mise à niveau de la console HMC maître**

Vous ne pouvez pas effectuer d'opérations de modification du pool d'entreprise Power lorsque vous êtes en train de mettre à niveau la console HMC maître. Une fois la mise à niveau terminée, vous pouvez reprendre les opérations de modification du pool. Si vous prévoyez d'effectuer des opérations de modification de pool en même temps que vous mettez à niveau la console HMC maître, vous devez définir une nouvelle console HMC maître avant de lancer la mise à niveau.

#### **Installation de la console HMC maître**

La réalisation d'une installation propre de la console HMC maître supprime toutes les données du pool d'entreprise Power de la console HMC. Après cette installation, la console HMC ne peut pas reprendre les fonctions de console HMC maître pour le pool tant que vous n'avez pas effectué une opération de rétablissement. Pour éviter cette situation, vous pouvez définir une nouvelle console HMC maître pour le pool avant d'effectuer l'installation complète de la console HMC maître actuelle.

Pour effectuer une opération de rétablissement après une installation complète de la console HMC, exécutez la commande de console HMC suivante depuis un terminal de shell à accès réservé :

chcodpool -o recover -p *<nom\_pool>* -f*<nom\_fichier\_configuration>*[-a"attributes"] [-v]

Pour plus d'informations, exécutez la commande man chcodpool depuis un terminal de shell à accès réservé sur la console HMC afin d'afficher l'aide en ligne.

# **Utilisation de pools d'entreprise Power**

Après avoir obtenu votre fichier de configuration de pool d'entreprise Power auprès d'IBM, vous pouvez créer et mettre à jour les pools d'entreprise Power en utilisant la console HMC (Hardware Management Console). En tant qu'utilisateur, deux choix s'offrent à vous. Si vous accédez à l'interface HMC en local (via l'utilisation d'une session de navigateur locale), vous devez avoir le fichier de configuration dans votre répertoire de base sur votre console HMC. Si vous accédez à l'interface HMC à distance, le fichier de configuration doit se trouver sur la machine éloignée.

# **Création d'un pool d'entreprise Power**

Vous pouvez créer un pool d'entreprise Power en utilisant la console HMC.

Vérifiez que les prérequis suivants sont remplis pour la création d'un pool d'entreprise Power :

- v Vérifiez que le fichier de configuration est présent à l'emplacement approprié. Si vous accédez à distance à la console HMC, vous devez placer le fichier sur le système local que vous utilisez. Si vous utilisez une session de navigation en local, le fichier doit se trouver dans votre répertoire de base sur la console HMC. Cette console HMC constituera la console HMC maître pour le nouveau pool.
- v Vérifiez que tous les serveurs devant être membres du pool sont en veille ou en opération.
- v Si vous disposez d'un serveur 9119-FHB (IBM Power 795), assurez-vous qu'il utilise la version de microprogramme 7.8 ou ultérieure.
- v Vérifiez que tout serveur POWER7 disposant de ressources activées de manière permanentes converties en ressources Mobile CoD utilise le microprogramme de version 7.8 SP5 ou ultérieure.
- v Vérifiez que le microprogramme de tous les serveurs POWER8 devant avoir des ressources activées en permanence converties en ressources Mobile CoD correspond à la version 8.4, ou ultérieure.
- v Collectez les informations de console HMC (noms d'hôte, adresses IP, ID utilisateur et mot de passe) pour chacune des consoles HMC gérant des serveurs membres du pool. Assurez-vous que les consoles HMC sont en cours d'exécution et que vous pouvez y accédez via le réseau.

Pour créer un pool d'entreprise Power, choisissez l'une des options de navigation suivantes en fonction du type d'interface de la console HMC.

- v Si vous utilisez l'interface HMC classique, sélectionnez depuis la console HMC maître **Gestion de systèmes > Pools d'entreprise Power**, puis cliquez sur **Création d'un pool**.
- v Si vous utilisez l'interface HMC étendue+, sélectionnez depuis la console HMC maître **Ressources > Tous les pools d'entreprise Power > Création d'un pool**.

# **Mise à jour de la configuration d'un pool d'entreprise Power**

Une fois le pool d'entreprise Power créé, vous pouvez mettre à jour la configuration de votre pool. Vous devez contacter IBM et obtenir un nouveau fichier de configuration pour votre pool pour apporter les types de modification de configuration suivants :

- v Vous pouvez ajouter à votre pool des ressources Mobile Capacity on Demand (CoD) ou en retirer.
- v Vous pouvez convertir des ressources activées en permanence sur un serveur en ressources Mobile CoD.
- Vous pouvez ajouter à votre pool des serveurs ou en retirer.

**Avertissement :** La console HMC supprime automatiquement le pool si vous supprimez le dernier serveur du pool.

Veillez à satisfaire les prérequis suivants pour la mise à jour de la configuration d'un pool d'entreprise Power :

- Vérifiez que vous avez obtenu d'IBM le fichier de configuration requis.
- v Vérifiez que le fichier de configuration est présent à l'emplacement approprié. Si vous accédez à distance à la console HMC, vous devez placer le fichier sur le système local que vous utilisez. Si vous utilisez une session de navigation en local, le fichier doit se trouver dans votre répertoire de base sur la console HMC.
- v Vérifiez que chaque nouveau serveur destiné à être membre du pool est en veille ou en opération.
- v Si vous disposez d'un serveur 9119-FHB (IBM Power 795), assurez-vous qu'il utilise la version de microprogramme 7.8 ou ultérieure.
- v Assurez-vous qu'au moins une console HMC gérant le serveur a été ajoutée en tant que console HMC de gestion pour le pool.
- v Assurez-vous que la console HMC est en cours d'exécution et que la console HMC maître peut communiquer avec elle via le réseau.
- v Vérifiez que chaque serveur destiné à être retiré du pool est en veille ou en opération.
- v Vérifiez que chaque serveur destiné à être retiré du pool n'a pas d'affectations de ressources Mobile CoD ou de ressources Mobile CoD non restituées.
- v Sur les serveurs dotés du processeur POWER7, vérifiez que le microprogramme des ressources activées en permanence qui sont converties en ressources Mobile CoD correspond à la version 7.8 SP5, ou ultérieure.
- v Sur les serveurs dotés du processeur POWER8, vérifiez que le microprogramme des ressources activées en permanence qui sont converties en ressources Mobile CoD correspond à la version 8.4, ou ultérieure.

Lorsque vous mettez à jour la configuration d'un pool, la console HMC valide le numéro de séquence dans le fichier de configuration actuel. Ce numéro de séquence doit être supérieur ou égal à celui dans le dernier fichier utilisé pour créer ou pour mettre à jour le pool. Si le numéro de séquence ne se conforme pas à cette exigence, la mise à jour échoue. Vous devez obtenir le fichier de configuration le plus récent pour le fichier et mettre à jour à nouveau le pool.

Le dernier fichier de configuration pour un pool d'entreprise Power est disponible sur le site Web [Capacity on Demand \(CoD\)\(](http://www-912.ibm.com/pod/pod)http://www-912.ibm.com/pod/pod).

Pour mettre à jour la configuration d'un pool d'entreprise Power via la console HMC (Hardware Management Console), sélectionnez l'une des options de navigation suivantes en fonction du type d'interface de la console HMC :

- v Si vous utilisez l'interface HMC classique, sélectionnez depuis la console HMC maître du pool **Gestion de systèmes > Pools d'entreprise Power**. Dans la table Pool d'entreprise Power, cliquez avec le bouton droit de la souris sur le pool puis sélectionnez **Mise à jour du pool**.
- v Si vous utilisez l'interface HMC étendue+, sélectionnez depuis la console HMC maître du pool **Ressources > Tous les pools d'entreprise Power**. Dans la table Pool d'entreprise Power, cliquez avec le bouton droit de la souris sur le pool puis sélectionnez **Mise à jour du pool**.

## **Allocation de ressources Mobile CoD à des serveurs dans un pool d'entreprise Power**

Après la création de votre pool d'entreprise Power, toutes les ressources de processeur Mobile CoD et de mémoire Mobile CoD sont allouées au pool. Vous devez utiliser la console HMC pour allouer des ressources Mobile CoD à des serveurs du pool. Vous n'avez pas besoin de notifier IBM lorsque vous allouez des ressources.

Vous pouvez affecter des ressources Mobile CoD à des partitions de la même manière que vous leur affectez des ressources permanentes. Les ressources Mobile CoD demeurent sur un serveur jusqu'à ce que vous les en retiriez. Les ressources Mobile CoD n'arrivent pas à expiration de la même manière que les ressources Elastic CoD ou les ressources Trial CoD.

Il est facile de déplacer des ressources Mobile CoD d'un serveur à un autre lorsque vous migrez des partitions. Vous pouvez retirer des ressources Mobile CoD d'un serveur et les ajouter à un autre même si les ressources sont encore utilisées sur le serveur dont elles ont été retirées. Cette action permet aux ressources processeur et aux ressources mémoire de la partition à migrer d'exister à la fois sur le serveur source et le serveur de destination et d'être utilisées en même temps par les deux serveurs, jusqu'à ce que la migration soit terminée.

Les consignes suivantes s'appliquent à l'allocation de ressources Mobile CoD :

- v Vous ne pouvez ajouter des ressources Mobile CoD qu'à des serveurs avec des ressources sans licences.
- v Si vous retirez d'un serveur des ressources Mobile CoD que le serveur ne peut pas se réapproprier car elles sont toujours utilisées, ces ressources deviennent des ressources non restituées. Un minuteur de délai de grâce démarre alors pour les ressources Mobile CoD non restituées sur ce serveur. Si vous ne libérez pas les ressources Mobile CoD non restituées afin que le serveur puisse se les réapproprier avant l'expiration du délai de grâce, le pool passe alors à l'état de hors conformité.
- v Si le pool est hors conformité et que le minuteur du délai de grâce a expiré, vous ne pouvez ajouter des ressources Mobile CoD qu'à des serveurs ayant des ressources non restituées. Par ailleurs, vous ne pouvez pas ajouter plus de ressources que le nombre de ressources Mobile CoD non restituées sur ce serveur.
- v Lorsque vous ajoutez des ressources Mobile CoD à un serveur, elles sont utilisées d'abord pour combler les ressources CoD non restituées sur ce serveur.

Consignes d'allocation de ressources Mobile CoD pour un serveur à l'état **Pas de connexion**, **Authentification en attente** ou **Echec de l'authentification** :

- v Vous ne pouvez ajouter des ressources Mobile CoD qu'à un serveur avec des ressources Mobile CoD non restituées. Le nombre de ressources que vous ajoutez ne peut pas dépasser le nombre de ressources Mobile CoD non restituées sur ce serveur.
- v Vous pouvez retirer d'un serveur des ressources Mobile CoD. Les ressources Mobile CoD que vous retirez d'un serveur passent à l'état non restituée et un minuteur de délai de grâce démarre pour ces ressources. Si la console HMC maître ne parvient pas à atteindre le serveur avant expiration du délai autorisé, le pool n'est plus en conformité.

#### Consignes d'allocation de ressources Mobile CoD pour un serveur à l'état **Hors tension**, **Hors tension imminente**, **Erreur** ou **En cours d'initialisation** :

- v Vous ne pouvez pas ajouter de ressources Mobile CoD au serveur.
- v Vous pouvez retirer des ressources Mobile CoD d'un serveur et ces ressources sont réappropriées immédiatement.

Consignes d'allocation de ressources Mobile CoD pour un serveur à l'état **Incomplet** ou **Rétablissement** alors que le serveur est sous alimentation :

v Vous pouvez ajouter ou retirer des ressources Mobile CoD du serveur.

Pour allouer des processeurs Mobile CoD aux serveurs d'un pool d'entreprise Power, choisissez l'une des options de navigation suivantes en fonction du type d'interface de la console HMC.

- v Si vous utilisez l'interface HMC Classique, depuis une console HMC de gestion du pool, sélectionnez **Gestion de systèmes > Pools d'entreprise Power**. Dans la sous-fenêtre de navigation, sélectionnez le nom du pool puis **Ressources processeur**.
- Si vous utilisez l'interface HMC étendue+, depuis une console HMC de gestion du pool, sélectionnez **Ressources > Tous les pools d'entreprise Power**. Sélectionnez le nom du pool puis **Ressources processeur**.

Pour allouer de la mémoire Mobile CoD aux serveurs d'un pool d'entreprise Power, choisissez l'une des options de navigation suivantes en fonction du type d'interface de la console HMC.

- v Si vous utilisez l'interface HMC classique, sélectionnez, depuis une console HMC de gestion du pool, **Gestion de systèmes > Pools d'entreprise Power**. Dans la sous-fenêtre de navigation, sélectionnez le nom du pool puis **Ressources de mémoire**.
- Si vous utilisez l'interface HMC étendue+, depuis une console HMC de gestion du pool, sélectionnez **Ressources > Tous les pools d'entreprise Power**. Sélectionnez le nom du pool puis **Ressources de mémoire**.

# **Définition de la console HMC maître pour un pool d'entreprise Power**

A chaque pool d'entreprise Power est associée une console HMC maître.

Initialement, la console HMC que vous utilisez pour créer le pool est définie en tant que console HMC maître du pool.

Respectez les consignes suivantes pour désigner une nouvelle console HMC comme console HMC maître d'un pool :

- v Chaque fois que cela est possible, définissez un nouveau maître pour le pool quand la console HMC maître actuelle est en cours d'exécution.
- v Définissez une nouvelle console HMC maître de secours avant d'effectuer une installation complète de la console HMC maître actuelle.

Pour définir une nouvelle console HMC maître pour un pool via la console HMC, sélectionnez l'une des options de navigation suivantes en fonction du type d'interface de la console HMC :

**Remarque :** Si la console HMC maître en cours ne fonctionne pas correctement, ou si elle est déconnectée du réseau, vous devez effectuer cette opération sur la console HMC que vous souhaitez désigner en tant que nouvelle console HMC maître.

- v Si vous utilisez l'interface HMC Classique, depuis une console HMC de gestion du pool, sélectionnez **Gestion de systèmes > Pools d'entreprise Power**. Dans la sous-fenêtre de navigation, sélectionnez le nom du pool puis **Consoles HMC de gestion**.
- v Si vous utilisez l'interface HMC étendue+, depuis une console HMC de gestion du pool, sélectionnez **Ressources > Tous les pools d'entreprise Power**. Sélectionnez le nom du pool puis **Consoles HMC de gestion**.

# **Ajout d'une console HMC de gestion à un pool d'entreprise Power**

Chaque serveur du pool doit avoir au moins une console HMC de gestion dans le pool. Chaque console HMC de gestion doit être à la version 8.5.0 ou ultérieure. Les deux consoles HMC de gestion doivent être ajoutées au pool. Cette redondance permet à chaque console HMC de se connecter à un serveur pour effectuer des opérations sur le pool.

Pour ajouter une console HMC de gestion pour un pool en utilisant la console HMC maître, sélectionnez l'une des options de navigation suivante en fonction du type d'interface de la console HMC :

- v Si vous utilisez l'interface HMC classique, sélectionnez depuis la console HMC maître du pool **Gestion de systèmes > Pools d'entreprise Power**. Dans la sous-fenêtre de navigation, sélectionnez le nom du pool puis **Consoles HMC de gestion**. Cliquez sur **Ajout d'une console HMC**.
- v Si vous utilisez l'interface HMC étendue+, sélectionnez depuis la console HMC maître du pool **Ressources > Tous les pools d'entreprise Power**. Cliquez sur **Ajout d'une console HMC**.

## **Retrait d'une console HMC de gestion d'un pool d'entreprise Power**

Pour retirer une console HMC de gestion pour un pool, sélectionnez l'une des options de navigation suivante en fonction du type d'interface de la console HMC :

- v Si vous utilisez l'interface HMC classique, sélectionnez depuis la console HMC maître du pool **Gestion de systèmes > Pools d'entreprise Power**. Dans la sous-fenêtre de navigation, sélectionnez le nom du pool puis **Consoles HMC de gestion**. Sélectionnez **Action** > **Retrait de la console HMC**.
- v Si vous utilisez l'interface HMC étendue+, depuis la console HMC maître du pool, sélectionnez la console à retirer puis **Ressources > Tous les pools d'entreprise Power**. Dans la sous-fenêtre de navigation, sélectionnez le nom du pool puis **Consoles HMC de gestion**. Sélectionnez la console HMC à retirer puis **Action** > **Retrait de la console HMC**.

## **Réauthentification de la console HMC**

Quand le type machine et le modèle de la console HMC changement, la console doit être réauthentifiée. Quand vous ajoutez une console HMC au pool, l'ID et le mot de passe de la console HMC sont utilisés lors de l'établissement de la connexion à la console HMC. Cette connexion s'effectue une seule fois et n'est plus nécessaire, même si le mot de passe de cet utilisateur a changé.

Pour réauthentifier la console HMC, cliquez depuis la console HMC maître sur l'état de connexion **Réauthentification obligatoire**. Entrez l'ID et le mot de passe utilisateur de la console HMC.

# <span id="page-45-0"></span>**Affichage des journaux historiques**

La console HMC maître d'un pool d'entreprise Power conserve un journal historique de l'utilisation des ressources Mobile CoD dans le pool. D'autres événements concernant le pool d'entreprise Power sont également consignés dans ce journal historique.

Pour afficher le journal historique d'un pool via la console HMC (Hardware Management Console), sélectionnez l'une des options de navigation suivantes en fonction du type d'interface de la console HMC :

- v Si vous utilisez l'interface HMC Classique, depuis une console HMC de gestion du pool, sélectionnez **Gestion de systèmes > Pools d'entreprise Power**. Dans la sous-fenêtre de navigation, sélectionnez le nom du pool puis **Affichage du journal historique du pool**.
- v Si vous utilisez l'interface HMC étendue+, depuis une console HMC de gestion du pool, sélectionnez **Ressources > Tous les pools d'entreprise Power**. Sélectionnez le nom du pool puis **Affichage du journal historique du pool**.

Chaque serveur conserve un journal historique des événements CoD s'étant produits sur le serveur. L'utilisation des ressources Mobile CoD et d'autres événements concernant le pool d'entreprise Power sont également consignés dans ce journal.

**Remarque :** Vous pouvez uniquement afficher le journal historique d'un serveur sur une console HMC qui gère ce serveur.

Pour afficher le journal historique d'un serveur via la console HMC (Hardware Management Console), sélectionnez l'une des options de navigation suivantes en fonction du type d'interface de la console HMC :

- 1. Si vous utilisez l'interface HMC classique, depuis une console HMC de gestion du serveur, sélectionnez **Gestion de systèmes > Pools d'entreprise Power**.
- 2. Dans la sous-fenêtre de navigation, sélectionnez le nom du pool puis **Ressources processeur**.
- 3. Dans la table **Informations sur le processeur du serveur**, cliquez avec le bouton droit de la souris sur le serveur et sélectionnez **Affichage de l'historique du serveur**.
- 1. Si vous utilisez l'interface HMC étendue+, depuis une console HMC gérant le serveur, sélectionnez **Ressources > Tous les pools d'entreprise Power**.
- 2. Sélectionnez le nom du pool puis **Ressources processeur**.
- 3. Dans la table **Informations sur le processeur du serveur**, cliquez avec le bouton droit de la souris sur le serveur et sélectionnez **Affichage de l'historique du serveur**.

Vous pouvez également accéder au journal historique d'un serveur depuis l'écran Ressources mémoire.

# **Conformité du pool d'entreprise Power**

Lorsque vous partagez des ressources Mobile CoD (Capacity on Demand) entre des serveurs d'un pool d'entreprise Power, celui-ci doit être en conformité avec vos contrats de licence CoD.

Les autorisations d'utilisation des ressources du pool sont accordées via vos licences CoD, lesquelles incluent un délai de grâce pour leur utilisation. Les autorisations d'utilisation des ressources doivent être synchronisées avec l'utilisation effective de ces ressources. Vous pouvez déroger temporairement aux conditions d'utilisation des ressources du pool Mobile CoD. Cependant, le délai de grâce prévu dans vos licences restreint ce dépassement. Lorsque des ressources sont utilisées au-delà du délai de grâce, ces ressources sont considérées comme en retard et le serveur n'est plus en conformité avec les licences CoD. Les règles de conformité pour le pool d'entreprise Power sont basées sur vos licences CoD et appliquent des critères de disponibilité des ressources et des restrictions d'utilisation du pool.

La conformité des ressources Mobile CoD des serveurs du pool détermine l'état de conformité du pool lui-même. Un serveur est en conformité s'il ne comporte pas de ressources Mobile CoD non restituées.

Un pool d'entreprise Power peut avoir l'un des quatre états de conformité suivants :

#### **En conformité**

Aucun des serveurs du pool ne comporte de ressources Mobile CoD non restituées.

#### **Proche d'être hors conformité (dans le délai de grâce du serveur)**

Au moins l'un des serveurs du pool a des ressources Mobile CoD non restituées et le délai de grâce du serveur pour ces ressources n'a pas expiré. Aucun des serveurs du pool ne comporte de ressources Mobile CoD non restituées et en retard.

#### **Hors conformité (délai de grâce du serveur)**

Au moins l'un des serveurs du pool a des ressources Mobile CoD non restituées, en retard, et le délai de grâce du pool n'a pas expiré.

#### **Hors conformité**

Au moins l'un des serveurs du pool a des ressources Mobile CoD non restituées, en retard, et le délai de grâce du pool a expiré.

Une ressource Mobile CoD devient une ressource non restituée dans les conditions suivantes :

- v Vous retirez la ressource Mobile CoD d'un serveur, mais le serveur ne peut pas se réapproprier la ressource car elle est toujours utilisée. Par exemple, la ressource est affectée à une ou à plusieurs partitions. Vous devez supprimer les affectations aux partitions pour permettre au serveur de se réapproprier la ressource.
- v Vous retirez une ressource Mobile CoD d'un serveur qui n'est pas accessible depuis la console HMC maître du pool. Le serveur n'est pas connecté à la console HMC, ou bien les consoles HMC gérant le serveur ne sont pas accessibles depuis la console HMC maître.

Lorsque des ressources Mobile CoD retirées d'un serveur passent à l'état non restituées, un minuteur de délai de grâce est déclenché pour ces ressources. Un minuteur de délai de grâce distinct est utilisé pour les processeurs Mobile CoD non restitués et pour la mémoire Mobile CoD non restituée sur chaque serveur.

Vous devez libérer les ressources Mobile CoD non restituées et permettre ainsi au serveur de se les réapproprier avant l'expiration du délai de grâce du serveur. Si une ressource n'a toujours pas été restituée au terme du délai de grâce, le pool est hors de conformité. Lorsque le pool passe à l'état hors de conformité, un nouveau minuteur de délai de grâce est déclenché pour le pool lui-même. Un seul minuteur de délai de grâce est utilisé pour le pool. Si des serveurs comportent des ressources Mobile CoD en retard au terme du délai de grâce, les opérations d'ajout de ressources Mobile CoD sont restreintes aux serveurs avec des ressources Mobile CoD non restituées. Cette restriction est appliquée jusqu'à ce que plus aucun serveur du pool ne comporte de ressources Mobile CoD non restituées et en retard.

Quand un serveur d'un pool n'est pas en conformité, ou si le pool est hors conformité, des messages de console s'affichent sur toutes les consoles HMC gérant le pool.

Pour afficher les informations de conformité d'un pool d'entreprise Power via la console HMC (Hardware Management Console), sélectionnez l'une des options de navigation suivantes en fonction du type d'interface de la console HMC :

- v Si vous utilisez l'interface HMC Classique, depuis une console HMC de gestion du pool, sélectionnez **Gestion de systèmes > Pools d'entreprise Power**. Dans la sous-fenêtre de navigation, sélectionnez le nom du pool, puis **Informations de conformité**.
- v Si vous utilisez l'interface HMC étendue+, depuis une console HMC de gestion du pool, sélectionnez **Ressources > Tous les pools d'entreprise Power**. Sélectionnez le nom du pool puis **Informations de conformité**.

# <span id="page-47-0"></span>**Résolution des problèmes de conformité**

Pour éviter des problèmes de conformité, veillez à ce que les ressources Mobile CoD soient libérées sur un serveur avant de les retirer de ce serveur. De même, ne retirez pas de ressources Mobile CoD d'un serveur qui n'est pas accessible à la console HMC maître du pool. La console HMC maître doit pouvoir se connecter à un serveur via sa console HMC de gestion.

Si vous désirez déroger aux conditions d'utilisation de vos ressources Mobile CoD lors de la migration de partitions, veillez à ce que toutes les ressources Mobile CoD retirées du serveur source soient libérées et réappropriées par le serveur source dès la fin de la migration. Si la migration échoue, retirez immédiatement les ressources Mobile CoD ajoutées au système de destination et rajoutez-les au système source.

Vous pouvez résoudre les situations de ressources Mobile CoD non restituées de l'une des manières suivantes :

- v En migrant une partition vers un autre serveur. A l'aboutissement de la migration de la partition, toutes les ressources qui étaient affectées à la partition sur le système source sont réaffectées automatiquement.
- v En retirant des ressources d'une partition active via la tâche de partitionnement logique dynamique (DLPAR) appropriée.
- v En retirant des ressources d'une partition à l'arrêt.
- v En supprimant une partition pour libérer les ressources qui lui étaient affectées.
- v En activant des ressources CUoD (Capacity Upgrade on Demand), Elastic CoD ou Trial CoD.
- v En ajoutant des ressources Mobile CoD au serveur.

**Remarque :** Lorsqu'un serveur est mis hors tension, toutes les ressources Mobile CoD non restituées sont récupérées automatiquement par la console HMC maître du pool.

Si le serveur n'est pas connecté à la console HMC maître du pool, exécutez l'une des opérations suivantes :

- v Etablissez directement une connexion de la console HMC maître à ce serveur.
- v Etablissez une connexion depuis la console HMC maître à une console gérant ce serveur et qui lui est actuellement connectée.

Après avoir rétabli la connexion, s'il existe encore des ressources Mobile CoD non restituées sur le serveur, libérez-les via l'un des actions mentionnées plus haut. Si vous ne parvenez pas à rétablir cette connexion, vous pouvez ajouter au serveur des ressources Mobile CoD afin de résoudre la situation des ressources non restituées.

# **PowerVM Editions (PowerVM)**

PowerVM Editions (également appelé *PowerVM*) est activé à l'aide d'un code, de façon similaire à l'activation de la capacité pour IBM Systems.

Lorsque vous achetez un dispositif ou une fonction PowerVM Editions, vous devez entrer sur la console HMC (Hardware Management Console) le code fourni pour activer la technologie. Vous pouvez entrer des codes d'activation PowerVM à l'aide du gestionnaire IVM (Integrated Virtualization Manager).

# **Concepts PowerVM Editions**

Ces informations décrivent les technologies de virtualisation disponibles.

Les technologies de virtualisation suivantes sont disponibles :

v PowerVM est une technologie Virtualization Engine qui permet d'activer sur le système les fonctions ou dispositifs suivants :

- <span id="page-48-0"></span>– Micro-Partitioning
- Virtual I/O Server
- Integrated Virtualization Manager
- Live Partition Mobility
- SR-IOV (Single root I/O virtualization)
- Possibilité d'exécuter des applications Linux x86 sous Power Systems

Le tableau suivant répertorie les dispositifs de chaque offre PowerVM Edition :

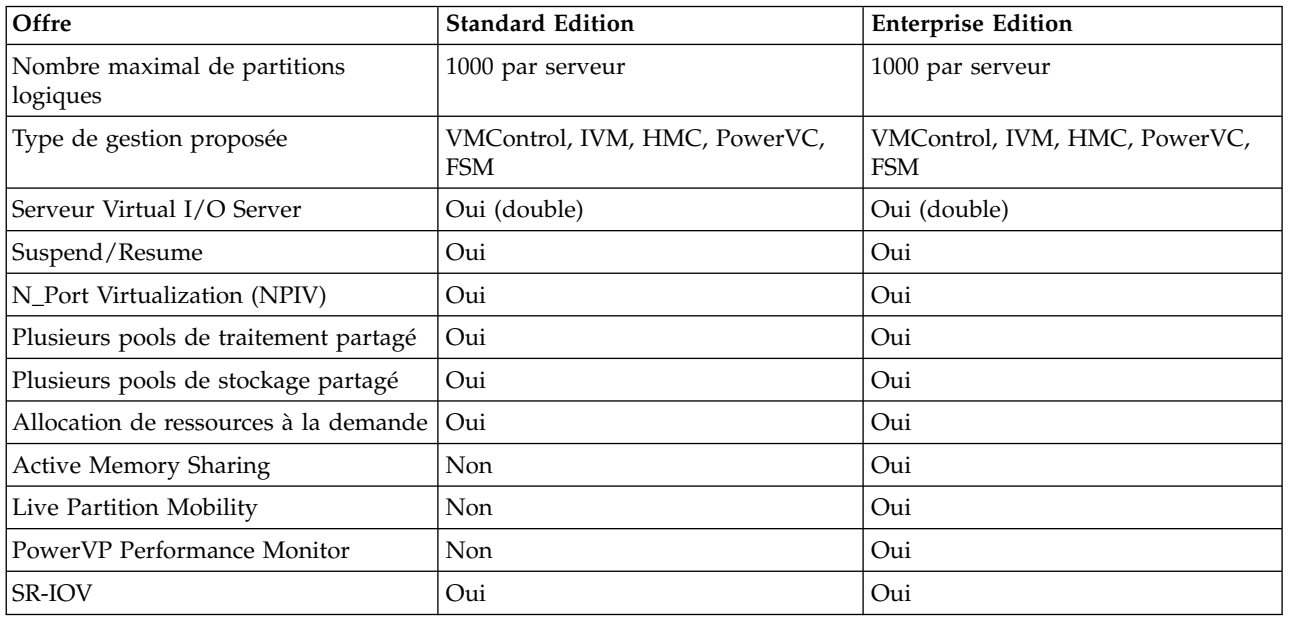

*Tableau 13. Offres PowerVM Editions*

**Remarque :** IVM ne prend en charge qu'un seul serveur Virtual I/O Server.

# **Commande de dispositifs PowerVM Editions**

Vous pouvez commander des dispositifs PowerVM Editions pour un nouveau serveur, une mise à niveau de modèle de serveur ou un serveur installé.

Pour un nouveau serveur ou un modèle de serveur mis à niveau, vous pouvez commander un ou plusieurs dispositifs PowerVM Editions, correspondant à un code PowerVM Editions unique. Dans ce cas, le code PowerVM Editions est entré avant la livraison du serveur.

Lorsque vous commandez des dispositifs ou fonctions PowerVM Editions pour un serveur installé, vous devez déterminer la technologie PowerVM Editions à activer puis commander les dispositifs associés. Un code PowerVM Editions unique sera généré, que vous devrez entrer afin d'activer l'ensemble des technologies correspondant à votre commande.

Pour commander un ou plusieurs dispositifs PowerVM Editions, procédez comme suit.

- 1. Déterminez les dispositifs PowerVM Editions à activer. Pour plus d'informations, voir [«Concepts](#page-47-0) [PowerVM Editions», à la page 40.](#page-47-0)
- 2. Contactez votre partenaire commercial IBM ou votre ingénieur commercial IBM pour passer commande d'un ou de plusieurs dispositifs ou fonctions PowerVM Editions.
- 3. Entrez sur votre serveur le code obtenu pour activer PowerVM Editions. Pour plus d'informations, voir [«Activation de PowerVM Editions», à la page 42.](#page-49-0)

# <span id="page-49-0"></span>**Utilisation de PowerVM Editions**

Vous pouvez activer les technologies Virtualization Engine après avoir commandé les dispositifs. Découvrez comment afficher l'historique de système concernant les informations de génération de code et les activations PowerVM Editions antérieures.

# **Activation de PowerVM Editions**

Pour activer PowerVM Editions, vous devez entrer un code d'activation depuis la console HMC (Hardware Management Console) ou l'interface ASMI (Advanced System Management Interface). Vous pouvez également utiliser l'interface IVM (Integrated Virtualization Manager).

Pour activer PowerVM Editions sur la console HMC, vous devez disposer d'un rôle utilisateur d'administrateur central HMC.

Pour entrer un code PowerVM Editions, procédez comme suit.

- 1. Récupérez le code d'intégration en accédant au site [http://www-912.ibm.com/pod/pod.](http://www-912.ibm.com/pod/pod)
- 2. Pour entrer votre code d'activation sur le serveur via la console HMC (Hardware Management Console), sélectionnez l'une des options de navigation suivantes en fonction du type d'interface de la console HMC :
	- v Si vous utilisez une interface HMC Classique ou Etendue, utilisez la tâche HMC **Capacity On Demand > PowerVM > Saisie du code d'activation**.
	- v Si vous utilisez une interface HMC Etendue+, utilisez la tâche **Capacity on Demand > Licences PowerVM > Saisie du code d'activation PowerVM**.

Vous pouvez à présent utiliser PowerVM Editions.

### **Consultation de l'historique de système des activations PowerVM Editions**

L'historique de système permet de consulter les activations des technologies PowerVM Editions qui ont été saisies, ainsi que les fonctions qui ont été activées sur le serveur.

Pour afficher les activations de technologies PowerVM Editions et les dispositifs activés via la console HMC (Hardware Management Console), sélectionnez l'une des options de navigation suivantes en fonction du type d'interface de la console HMC :

- v Si vous utilisez une interface HMC classique ou étendue, utilisez la tâche HMC **Capacity on Demand > PowerVM > Affichage du journal historique**.
- v Si vous utilisez une interface HMC étendue+, utilisez la tâche **Capacity on Demand > Licences PowerVM > Saisie du journal historique PowerVM**.

# **Autres fonctions avancées de Capacity on Demand**

Cette rubrique décrit les autres fonctions avancées de Capacity on Demand (CoD), telles que Enterprise Enablement, Active Memory Expansion, renouvellement du nom de port universel, Live Partition Mobility Trial, activation pour partition logique 256 coeurs et Active Memory Mirroring for Hypervisor.

# **Fonctions d'activation Enterprise Enablement**

L'activation Enterprise Enablement est une technologie de fonction évoluées de Capacity on Demand qui permet d'exécuter le système des transactions en ligne OLTP 5250 sur le système.

# **Active Memory Expansion**

Active Memory Expansion (AME) est une fonction destinée à un usage sur des partitions AIX (AIX 6.1 ou version supérieure, TL 4).

AME permet d'étendre la mémoire au-delà des limites physiques du serveur ou de la mémoire physique réellement affectée à la partition AIX via la compression/décompression du contenu de la mémoire.

En fonction des caractéristiques de vos données et des ressources processeur disponibles, il est possible d'obtenir une extension de 100 % de la mémoire réelle, permettant ainsi à la partition d'assurer une plus grande charge de travail et/ou au serveur d'exécuter un plus grand nombre de partitions et donc de travailler davantage. Une fois Active Memory Expansion activée sur le serveur, vous pouvez contrôler les partitions AIX qui utilisent Active Memory Expansion ainsi que le degré d'expansion.

Vous pouvez évaluer gratuitement l'utilisation d'Active Memory Expansion à l'aide de Trial Capacity on Demand (Trial CoD). Cette fonction peut être gratuitement activée pour un maximum de 60 jours. Cette version d'évaluation Active Memory Expansion disponible une fois par serveur, vous permettra de valider les avantages qu'elle peut apporter à votre serveur.

Exécutez la procédure suivante pour commander Trial Active Memory Expansion :

- 1. Accédez au site Web Trial Capacity on Demand : [Trial Capacity on Demand \(Trial CoD\)](https://www-912.ibm.com/tcod_reg.nsf/TrialCod?OpenForm)
- 2. Sélectionnez la demande Active Memory Expansion.
- 3. Récupérez le code d'activation en accédant à l'adresse suivante : [Active Memory Expansion request](http://www-912.ibm.com/pod/pod)

### **Worldwide port name renewal code**

Le nom de port universel (WWPN) est un identificateur 64 bits unique affecté à un port de noeud Fibre Channel (appelé N\_port). L'administrateur de réseau de systèmes (SAN) affecte du stockage à un WWPN. Ce schéma fournit une sécurité limitant l'accès au stockage du réseau de systèmes. Les normes Fibre Channel permettent la virtualisation du N\_Port, appelé NPIV. De cette façon, un N\_port peut être partagé et nécessite la génération d'un nom de port universel unique pour chaque NPIV. Chaque serveur IBM qui prend en charge les NPIV fournit jusqu'à 64 000 WWPN uniques. Lorsqu'un serveur signale qu'il ne reste plus de nom de code universel, les clients doivent demander un code de renouvellement WWPN sur le site Web. Le code active un préfixe WWPN, lequel fournit les 48 premiers bits de chaque nom de port universel et génère 64 000 WWPN supplémentaires sur le serveur.

## **Live Partition Mobility - version d'évaluation**

Le dispositif Live Partition Mobility active les partitions opérationnelles sur les serveurs sans immobilisation d'applications, ce qui se traduit par une meilleure utilisation du système, une disponibilité d'application améliorée et des économies d'énergie. Vous pouvez utiliser la version d'évaluation Live Partition Mobility Trial gratuitement pour une durée de 60 jours. Après cette période, si vous souhaitez continuer d'utiliser Live Partition Mobility, vous pouvez commander PowerVM Enterprise Edition. Si vous n'effectuez pas la mise à niveau de PowerVM Enterprise Edition, votre système revient automatiquement à PowerVM Standard Edition à la fin de la période d'évaluation.

## **Activation pour partition logique 256 coeurs**

Le dispositif d'activation pour partition logique 256 coeurs active de façon permanente entre 128 et 256 coeurs par partition de processeur dédié. Sans ce dispositif, la partition la plus grande qui peut être créée est limitée à 128 coeurs. Les micros-partitions, qui ne sont pas touchées par ce dispositif, peuvent être créées avec un maximum de 128 processeurs virtuels seulement.

**Remarque :** Le paramètre SPPL (limite de processeur de partition système) doit être défini sur la valeur maximale pour qu'une partition puisse être créée avec plus de 32 coeurs. Si le système fonctionne en mode TurboCore, il est impossible de créer une partition ayant plus de 128 coeurs.

# <span id="page-51-0"></span>**Active Memory Mirroring pour hyperviseur**

Active Memory Mirroring pour hyperviseur est conçu pour s'assurer que le système continue à fonctionner même dans le cas improbable d'une erreur irrémédiable survenant dans la mémoire principale utilisée par l'hyperviseur du système. Le dispositif active de façon permanente la fonctionnalité Active Memory Mirroring pour hyperviseur. Lorsque cette fonction est activée, deux exemplaires identiques de l'hyperviseur du système sont en permanence conservés dans la mémoire. A chaque modification les deux exemplaires sont mis à jour simultanément. Dans le cas d'une défaillance de la mémoire sur l'exemplaire principal, le deuxième exemplaire est automatiquement appelé, supprimant l'indisponibilité de la plateforme causée par des erreurs irrémédiables sur la mémoire de l'hyperviseur du système.

# **Capacity on Demand - Informations connexes**

Ces sites Web contiennent des informations liées à l'ensemble de rubriques Capacity on demand.

## **Sites Web**

- v Site Web Hardware Information, à l'adresse [http://www.ibm.com/support/knowledgecenter/](http://www.ibm.com/support/knowledgecenter/POWER8/p8hdx/POWER8welcome.htm) [POWER8/p8hdx/POWER8welcome.htm](http://www.ibm.com/support/knowledgecenter/POWER8/p8hdx/POWER8welcome.htm)
- [Capacity on Demand for IBM i](http://www.ibm.com/servers/eserver/iseries/ondemand/cod/index.html) décrit les différentes offres de Capacity on Demand.
- [Capacity Upgrade on Demand for System p servers](http://www.ibm.com/servers/eserver/pseries/ondemand/cod/) décrit Capacity Upgrade on Demand pour processeurs et mémoire.
- v [WWPN details on the support page](https://www-912.ibm.com/supporthome.nsf/document/51455410) fournit des informations sur le nom de port universel.
- v [Virtualization editions](http://www-03.ibm.com/systems/power/software/virtualization/editions/index.html) fournit des informations sur la virtualisation de serveur avec IBM PowerVM.

# **Déverrouillage de l'interface de saisie de code d'activation**

Lisez cette rubrique pour apprendre à déverrouiller l'interface de saisie de code d'activation.

Les erreurs de frappe lors de la saisie des 34 caractères du code d'activation sont simplement signalées et l'interface reste fonctionnelle aussi longtemps que le code d'activation n'a pas été correctement entré. Toutefois, si le code d'activation est correctement saisi mais n'est pas valide ("non valide" signifiant que le format du code d'activation est correct et que le code a été correctement entré mais ne correspond pas à une fonction CoD valide ou n'est pas destiné au serveur sur lequel il est entré), le microprogramme autorise uniquement cinq tentatives de saisie. Lors des quatre premières tentatives, si le code d'activation est refusé parce que non valide, la console HMC renvoie un message d'avertissement. A la cinquième tentative de saisie, la console HMC vous avertit qu'il s'agit de la dernière tentative avant que l'interface de saisie du code d'activation ne soit verrouillée et vous demande de confirmer que vous souhaitez poursuivre. A la cinquième saisie d'un code d'activation non valide, la console HMC verrouille l'interface de saisie de code.

Reportez-vous au tableau ci-après pour connaître les option de reprise. Contactez l'administrateur CoD pour obtenir un code d'activation CoD valide pour remplacer le code non valide.

#### **Remarque :**

- v Le réamorçage du serveur efface les cinq tentatives de saisie de code non valides et déverrouille l'interface de saisie de code d'activation. De ce fait, les cinq tentatives infructueuses sont cumulées depuis le dernier redémarrage du serveur.
- Si vous utilisez l'interface ASMI (Advanced System Management Interface) pour saisir le code d'activation, notez que l'interface ne fournit pas d'avertissement comme le fait la console HMC. Après cinq tentatives de saisie d'un code d'activation non valide via l'interface ASMI, l'interface de saisie de code d'activation est verrouillée sans avertissement.

*Tableau 14. Options de reprise*

| <i><b>Système</b></i> | Procédure                                                                                                    |
|-----------------------|----------------------------------------------------------------------------------------------------|
| <b>POWER8</b>         | Les interfaces de saisie de code d'activation CoD et des fonctions avancées CoD restent<br>verrouillées pour environ une heure. Attendez une heure. Vous n'avez pas besoin de<br>réamorcer le serveur ou d'entrer un code de réinitialisation pour déverrouiller l'interface<br>de saisie de code d'activation. |

# <span id="page-54-0"></span>**Remarques**

Le présent document peut contenir des informations ou des références concernant certains produits, logiciels ou services IBM non annoncés dans ce pays. Pour plus de détails, référez-vous aux documents d'annonce disponibles dans votre pays, ou adressez-vous à votre partenaire commercial IBM. Toute référence à un produit, logiciel ou service IBM n'implique pas que seul ce produit, logiciel ou service puisse être utilisé. Tout autre élément fonctionnellement équivalent peut être utilisé, s'il n'enfreint aucun droit d'IBM. Il est de la responsabilité de l'utilisateur d'évaluer et de vérifier lui-même le fonctionnement des produits, logiciels ou services non expressément référencés par IBM.

IBM peut détenir des brevets ou des demandes de brevet couvrant les produits mentionnés dans le présent document. La remise de ce document ne vous donne aucun droit de licence sur ces brevets ou demandes de brevets. Si vous désirez recevoir des informations concernant l'acquisition de licences, veuillez en faire la demande par écrit à l'adresse suivante :

*IBM Director of Licensing IBM Corporation North Castle Drive, MD-NC119 Armonk, NY 10504-1785 U.S.A.*

Pour le Canada, veuillez adresser votre courrier à :

*IBM Director of Commercial Relations IBM Canada Ltd 3600 Steeles Avenue East Markham, Ontario L3R 9Z7 Canada*

Les informations sur les licences concernant les produits utilisant un jeu de caractères double octet peuvent être obtenues par écrit à l'adresse suivante :

*Intellectual Property Licensing Legal and Intellectual Property Law IBM Japan Ltd. 19-21, Nihonbashi-Hakozakicho, Chuo-ku Tokyo 103-8510, Japon*

LE PRESENT DOCUMENT EST LIVRE EN L'ETAT. IBM DECLINE TOUTE RESPONSABILITE, EXPLICITE OU IMPLICITE, RELATIVE AUX INFORMATIONS QUI Y SONT CONTENUES, Y COMPRIS EN CE QUI CONCERNE LES GARANTIES DE NON-CONTREFACON ET D'APTITUDE A L'EXECUTION D'UN TRAVAIL DONNE. Certaines juridictions n'autorisent pas l'exclusion des garanties implicites, auquel cas l'exclusion ci-dessus ne vous sera pas applicable.

Le présent document peut contenir des inexactitudes ou des coquilles. Il est mis à jour périodiquement. Chaque nouvelle édition inclut les mises à jour. IBM peut, à tout moment et sans préavis, modifier les produits et logiciels décrits dans ce document.

Les références à des sites Web non IBM sont fournies à titre d'information uniquement et n'impliquent en aucun cas une adhésion aux données qu'ils contiennent. Les éléments figurant sur ces sites Web ne font pas partie des éléments du présent produit IBM et l'utilisation de ces sites relève de votre seule responsabilité.

IBM pourra utiliser ou diffuser, de toute manière qu'elle jugera appropriée et sans aucune obligation de sa part, tout ou partie des informations qui lui seront fournies.

Les licenciés souhaitant obtenir des informations permettant : (i) l'échange des données entre des logiciels créés de façon indépendante et d'autres logiciels (dont celui-ci), et (ii) l'utilisation mutuelle des données ainsi échangées, doivent adresser leur demande à :

*IBM Director of Licensing IBM Corporation North Castle Drive, MD-NC119 Armonk, NY 10504-1785 U.S.A.*

Ces informations peuvent être soumises à des conditions particulières, prévoyant notamment le paiement d'une redevance.

Le logiciel sous licence décrit dans ce document et tous les éléments sous licence disponibles s'y rapportant sont fournis par IBM conformément aux dispositions de l'ICA, des Conditions internationales d'utilisation des logiciels IBM ou de tout autre accord équivalent.

Les données de performances et les exemples de clients sont fournis à titre d'exemple uniquement. Les performances réelles peuvent varier en fonction des configurations et des conditions d'exploitations spécifiques.

Les informations concernant des produits de fabricants tiers ont été obtenues auprès des fournisseurs de ces produits, par l'intermédiaire d'annonces publiques ou via d'autres sources disponibles. IBM n'a pas testé ces produits et ne peut confirmer l'exactitude de leurs performances ni leur compatibilité. Elle ne peut recevoir aucune réclamation concernant des produits non IBM. Toute question concernant les performances de produits de fabricants tiers doit être adressée aux fournisseurs de ces produits.

Les instructions relatives aux intentions d'IBM pour ses opérations à venir sont susceptibles d'être modifiées ou annulées sans préavis, et doivent être considérées uniquement comme un objectif.

Tous les tarifs indiqués sont les prix de vente actuels suggérés par IBM et sont susceptibles d'être modifiés sans préavis. Les tarifs appliqués peuvent varier selon les revendeurs.

Ces informations sont fournies à des fins de planification uniquement. Elles sont susceptibles d'être modifiées avant la mise à disposition des produits décrits.

Le présent document peut contenir des exemples de données et de rapports utilisés couramment dans l'environnement professionnel. Ces exemples mentionnent des noms fictifs de personnes, de sociétés, de marques ou de produits à des fins illustratives ou explicatives uniquement. Toute ressemblance avec des noms de personnes ou de sociétés serait purement fortuite.

#### LICENCE DE COPYRIGHT :

Le présent logiciel contient des exemples de programmes d'application en langage source destinés à illustrer les techniques de programmation sur différentes plateformes d'exploitation. Vous avez le droit de copier, de modifier et de distribuer ces exemples de programmes sous quelque forme que ce soit et sans paiement d'aucune redevance à IBM, à des fins de développement, d'utilisation, de vente ou de distribution de programmes d'application conformes aux interfaces de programmation des plateformes pour lesquels ils ont été écrits ou aux interfaces de programmation IBM. Ces exemples de programmes n'ont pas été rigoureusement testés dans toutes les conditions. Par conséquent, IBM ne peut garantir expressément ou implicitement la fiabilité, la maintenabilité ou le fonctionnement de ces programmes. Les exemples de programmes sont fournis "EN L'ETAT", sans garantie d'aucune sorte. IBM ne sera en aucun cas responsable des dommages liés à leur utilisation.

<span id="page-56-0"></span>Toute copie totale ou partielle de ces programmes exemples et des oeuvres qui en sont dérivées doit comprendre une notice de copyright, libellée comme suit :

© (nom de votre entreprise) (année). Des segments de code sont dérivés des Programmes exemples d'IBM Corp. © Copyright IBM Corp. \_entrez l'année ou les années\_.

Si vous visualisez ces informations en ligne, il se peut que les photographies et illustrations en couleur n'apparaissent pas à l'écran.

# **Fonctions d'accessibilité pour les serveurs IBM Power Systems**

Les fonctions d'accessibilité aident les utilisateurs souffrant d'un handicap tel qu'une mobilité réduite ou une vision limitée à utiliser la technologie de l'information.

## **Présentation**

Les serveurs IBM Power Systems incluent les fonctions d'accessibilité principales suivantes :

- Fonctionnement uniquement au clavier
- v Opérations utilisant un lecteur d'écran

Les serveurs IBM Power Systems utilisent la dernière norme W3C, [WAI-ARIA 1.0 \(www.w3.org/TR/wai](http://www.w3.org/TR/wai-aria/)[aria/\)](http://www.w3.org/TR/wai-aria/), afin de garantir la conformité à la [US Section 508 \(www.access-board.gov/guidelines-and](http://www.access-board.gov/guidelines-and-standards/communications-and-it/about-the-section-508-standards/section-508-standards)[standards/communications-and-it/about-the-section-508-standards/section-508-standards\)](http://www.access-board.gov/guidelines-and-standards/communications-and-it/about-the-section-508-standards/section-508-standards) et au [Web](http://www.w3.org/TR/WCAG20/) [Content Accessibility Guidelines \(WCAG\) 2.0 \(www.w3.org/TR/WCAG20/\)](http://www.w3.org/TR/WCAG20/). Pour tirer parti des fonctions d'accessibilité, utilisez l'édition la plus récente de votre lecteur d'écran et le tout dernier navigateur Web pris en charge par les serveurs IBM Power Systems.

La documentation produit en ligne des serveurs IBM Power Systems dans l'IBM Knowledge Center est activée pour l'accessibilité. Les fonctions d'accessibilité de l'IBM Knowledge Center sont décrites à la [section Accessibility de l'aide sur l'IBM Knowledge Center \(www.ibm.com/support/knowledgecenter/](http://www.ibm.com/support/knowledgecenter/doc/kc_help.html#accessibility) [doc/kc\\_help.html#accessibility\)](http://www.ibm.com/support/knowledgecenter/doc/kc_help.html#accessibility).

### **Navigation au clavier**

Ce produit utilise les touches de navigation standard.

### **Informations sur l'interface**

Les interfaces utilisateur des serveurs IBM Power Systems ne comportent pas de contenu clignotant 2 à 55 fois par seconde.

L'interface utilisateur Web des serveurs IBM Power Systems est basée sur des feuilles de style en cascade afin de rendre de manière approprié le contenu et de fournir une expérience fiable. L'application fournit un moyen équivalent pour les utilisateurs ayant une mauvaise vue d'utiliser les paramètres d'affichage du système, y compris le mode contraste élevé. Vous pouvez contrôler la taille de police à l'aide des paramètres d'unité ou de navigateur Web.

L'interface utilisateur Web des serveurs IBM Power Systems inclut des repères de navigation WAI-ARIA utilisables pour rapidement accéder à des zones fonctionnelles de l'application.

# <span id="page-57-0"></span>**Logiciel du fournisseur**

Les serveurs IBM Power Systems sont fournis avec différents logiciels fournisseur qui ne sont pas couverts par le contrat de licence IBM. IBM ne garantit en aucune façon les fonctions d'accessibilité desdits produits. Contactez le fournisseur afin d'obtenir les informations d'accessibilité relatives à ces produits.

## **Informations d'accessibilité connexes**

Outre les sites Web du support et du centre d'assistance IBM, IBM propose un service de téléphone par téléscripteur à l'usage des clients sourds ou malentendants leur permettant d'accéder aux services des ventes et du support :

Service de téléscripteur 800-IBM-3383 (800-426-3383) (Amérique du Nord)

Pour plus d'informations sur l'engagement d'IBM concernant l'accessibilité, voir [IBM Accessibility](http://www.ibm.com/able) [\(www.ibm.com/able\)](http://www.ibm.com/able).

# **Politique de confidentialité**

Les Logiciels IBM, y compris les Logiciels sous forme de services ("Offres Logiciels") peuvent utiliser des cookies ou d'autres technologies pour collecter des informations sur l'utilisation des produits, améliorer l'acquis utilisateur, personnaliser les interactions avec celui-ci, ou dans d'autres buts. Bien souvent, aucune information personnelle identifiable n'est collectée par les Offres Logiciels. Certaines Offres Logiciels vous permettent cependant de le faire. Si la présente Offre Logiciels utilise des cookies pour collecter des informations personnelles identifiables, des informations spécifiques sur cette utilisation sont fournies ci-dessous.

Selon la configuration déployée, la présente Offre Logiciels peut utiliser des cookies de session destinés à collecter le nom et l'adresse IP des utilisateurs pour les fonctions de gestion des sessions. Il est possible de désactiver ces cookies. Toutefois, leur désactivation entraîne la désactivation de la fonctionnalité qu'ils proposent.

Si les configurations déployées de cette Offre Logiciels vous permettent, en tant que client, de collecter des informations permettant d'identifier les utilisateurs par l'intermédiaire de cookies ou par d'autres techniques, vous devez solliciter un avis juridique sur la réglementation applicable à ce type de collecte, notamment en termes d'information et de consentement.

Pour plus d'informations sur l'utilisation à ces fins des différentes technologies, y compris les cookies, consultez les Points principaux de la Déclaration IBM de confidentialité sur Internet [\(http://](http://www.ibm.com/privacy/fr/fr) [www.ibm.com/privacy/fr/fr\)](http://www.ibm.com/privacy/fr/fr), la Déclaration IBM de confidentialité sur Internet [\(http://www.ibm.com/](http://www.ibm.com/privacy/details/fr/fr) [privacy/details/fr/fr\)](http://www.ibm.com/privacy/details/fr/fr), notamment la section "Cookies, pixels espions et autres technologies", ainsi que la page "IBM Software Products and Software-as-a-Service Privacy Statement" [\(http://www.ibm.com/](http://www.ibm.com/software/info/product-privacy) [software/info/product-privacy\)](http://www.ibm.com/software/info/product-privacy), disponible en anglais uniquement.

# **Informations relatives aux interfaces de programmation**

La présente publication Gestion de la console HMC concerne les interfaces de programmation permettant aux clients d'écrire des programmes afin d'obtenir les services de la console IBM HMC version 8 édition 8.6.0 niveau de maintenance 0.

# <span id="page-58-0"></span>**Marques**

IBM, le logo IBM et ibm.com sont des marques d'International Business Machines dans de nombreux pays. Les autres noms de produits et de services peuvent être des marques d'IBM ou d'autres sociétés. La liste actualisée de toutes les marques d'IBM est disponible sur la page Web [Copyright and trademark](http://www.ibm.com/legal/copytrade.shtml) [information](http://www.ibm.com/legal/copytrade.shtml) à l'adresse http://www.ibm.com/legal/copytrade.shtml.

Linux est une marque de Linus Torvalds aux Etats-Unis et/ou dans certains autres pays.

# **Dispositions**

Les droits d'utilisation relatifs à ces publications sont soumis aux dispositions suivantes.

**Applicabilité :** Les présentes dispositions s'ajoutent aux conditions d'utilisation du site Web IBM.

**Usage personnel :** Vous pouvez reproduire ces publications pour votre usage personnel, non commercial, sous réserve que toutes les mentions de propriété soient conservées. Vous ne pouvez distribuer ou publier tout ou partie de ces publications ou en faire des oeuvres dérivées sans le consentement exprès d'IBM.

**Usage commercial :** Vous pouvez reproduire, distribuer et afficher ces publications uniquement au sein de votre entreprise, sous réserve que toutes les mentions de propriété soient conservées. Vous ne pouvez reproduire, distribuer, afficher ou publier tout ou partie de ces publications en dehors de votre entreprise, ou en faire des oeuvres dérivées, sans le consentement exprès d'IBM.

**Droits :** Excepté les droits d'utilisation expressément accordés dans ce document, aucun autre droit, licence ou autorisation, implicite ou explicite, n'est accordé pour ces publications ou autres informations, données, logiciels ou droits de propriété intellectuelle contenus dans ces publications.

IBM se réserve le droit de retirer les autorisations accordées ici si, à sa discrétion, l'utilisation des publications s'avère préjudiciable à ses intérêts ou que, selon son appréciation, les instructions susmentionnées n'ont pas été respectées.

Vous ne pouvez télécharger, exporter ou réexporter ces informations qu'en total accord avec toutes les lois et règlements applicables dans votre pays, y compris les lois et règlements américains relatifs à l'exportation.

IBM NE DONNE AUCUNE GARANTIE SUR LE CONTENU DE CES PUBLICATIONS. LES PUBLICATIONS SONT LIVREES EN L'ETAT SANS AUCUNE GARANTIE EXPLICITE OU IMPLICITE. LE FABRICANT DECLINE NOTAMMENT TOUTE RESPONSABILITE RELATIVE A CES INFORMATIONS EN CAS DE CONTREFACON AINSI QU'EN CAS DE DEFAUT D'APTITUDE A L'EXECUTION D'UN TRAVAIL DONNE.

# IBM®